# **OMRON**

# **DeviceNet**

# **ROBONET RACON / RPCON**

**Contract Contract** 

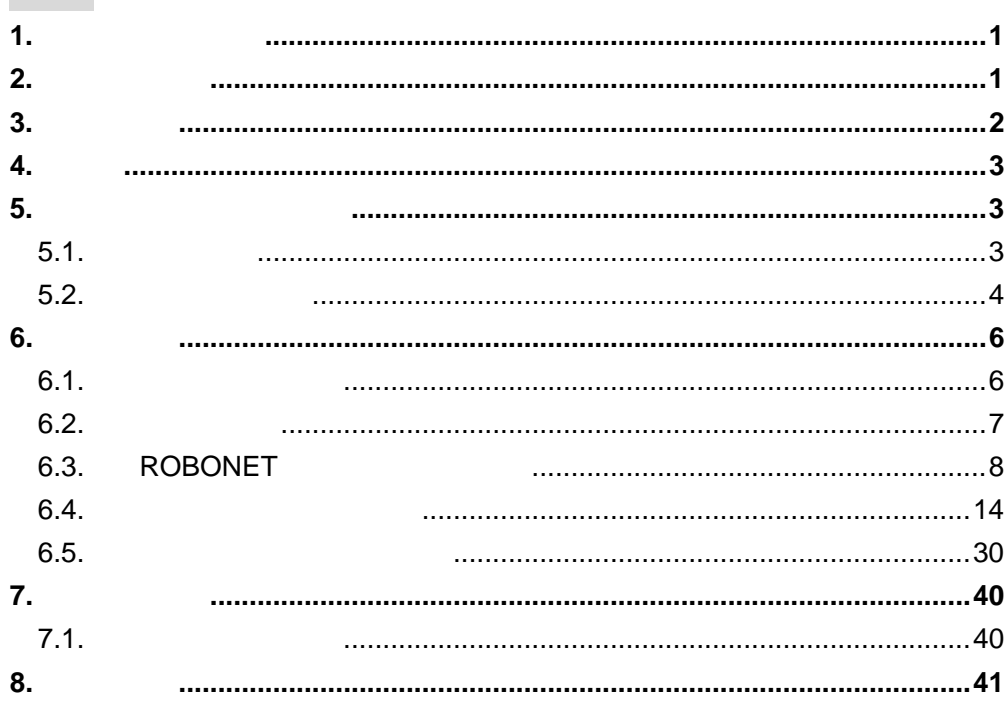

<span id="page-1-0"></span> $1.$ 

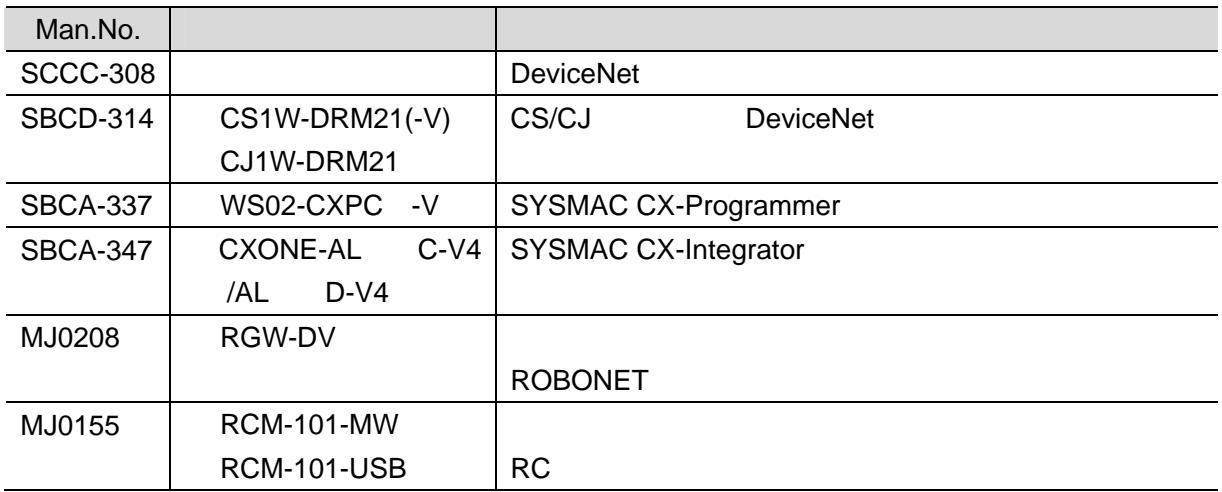

# <span id="page-1-1"></span>**2.** 用語と定義

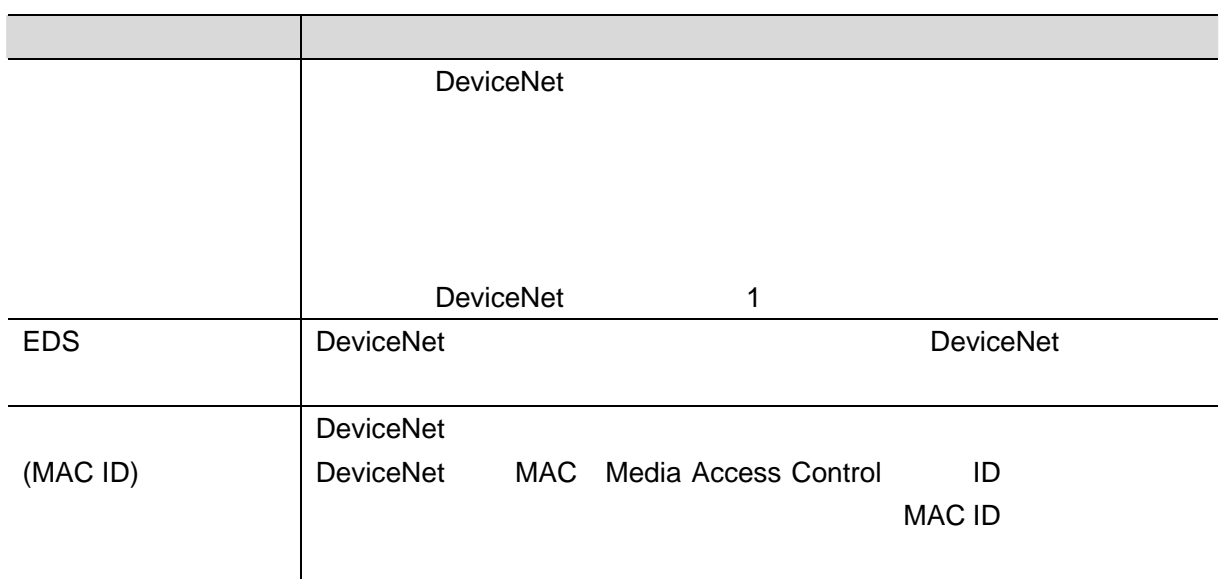

**3**.注意事項

<span id="page-2-0"></span>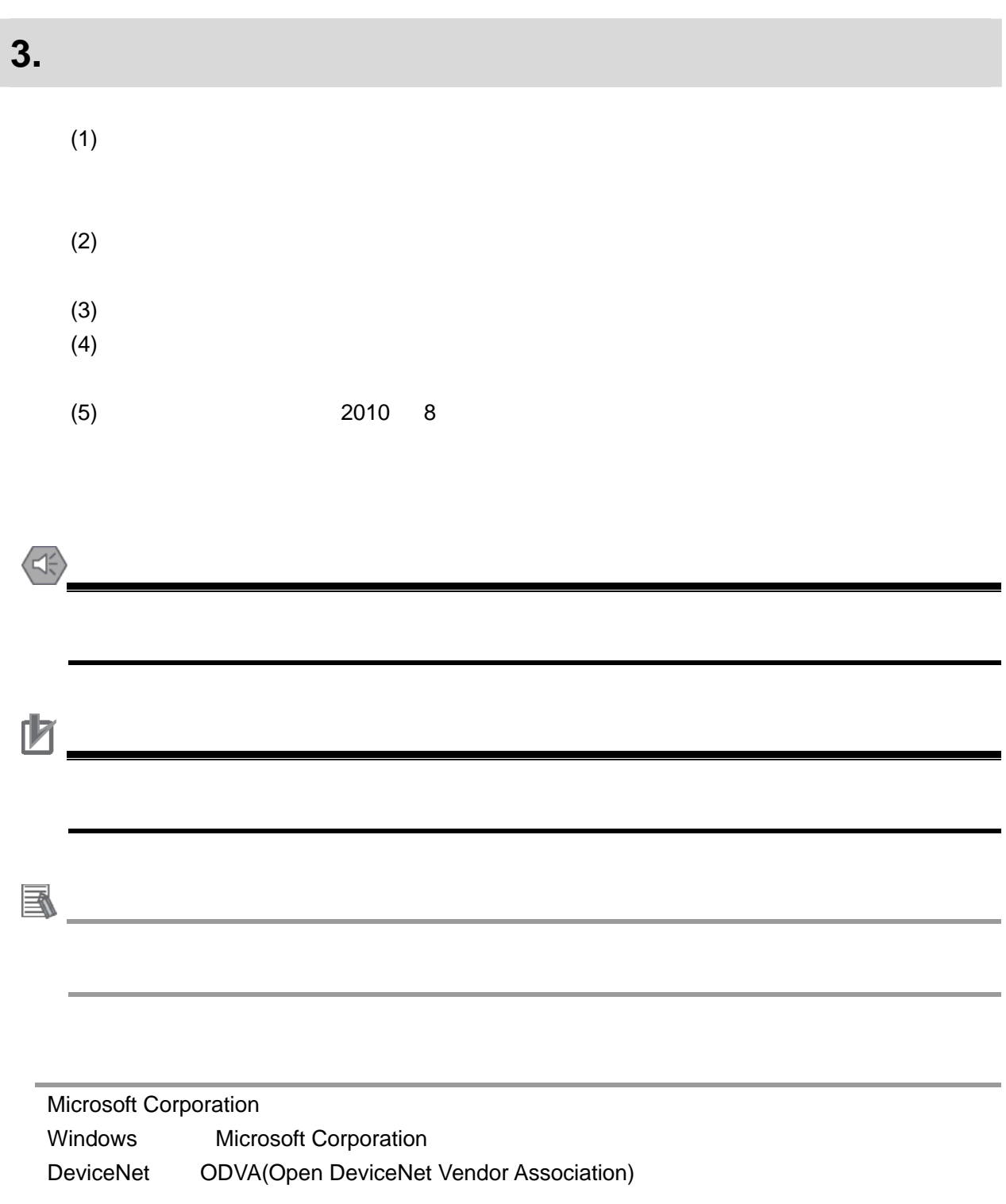

#### RACON / RPCON

DeviceNet

具体的には、「6. 接続手順」で記載している DeviceNet 設定を通して、設定手順と設定時の DeviceNet

### <span id="page-3-1"></span>**5.** 対象製品と対象ツール

<span id="page-3-0"></span>**4.** 概要

# <span id="page-3-2"></span> $5.1.$

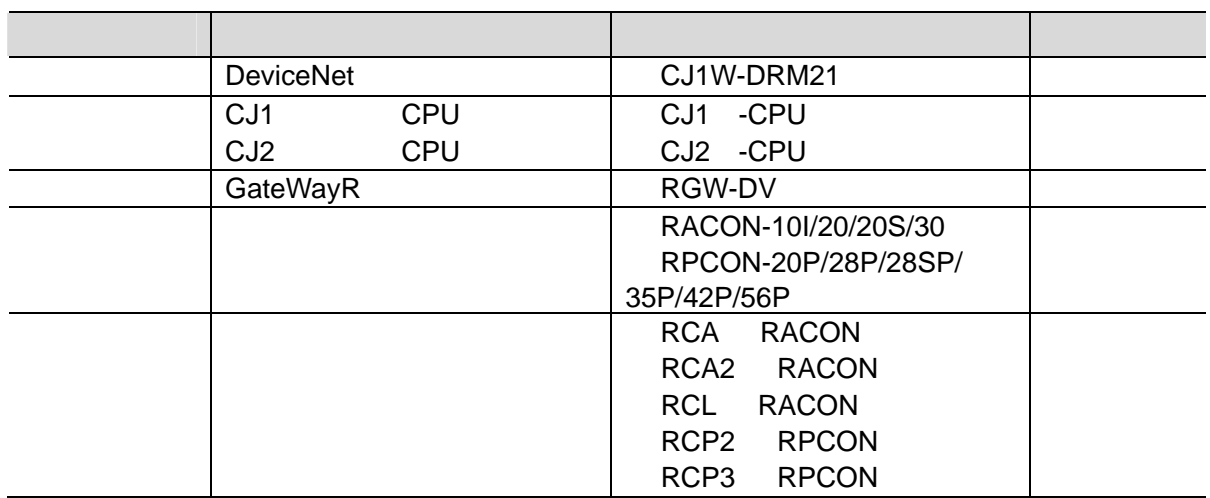

图 2010年10月

<span id="page-4-0"></span>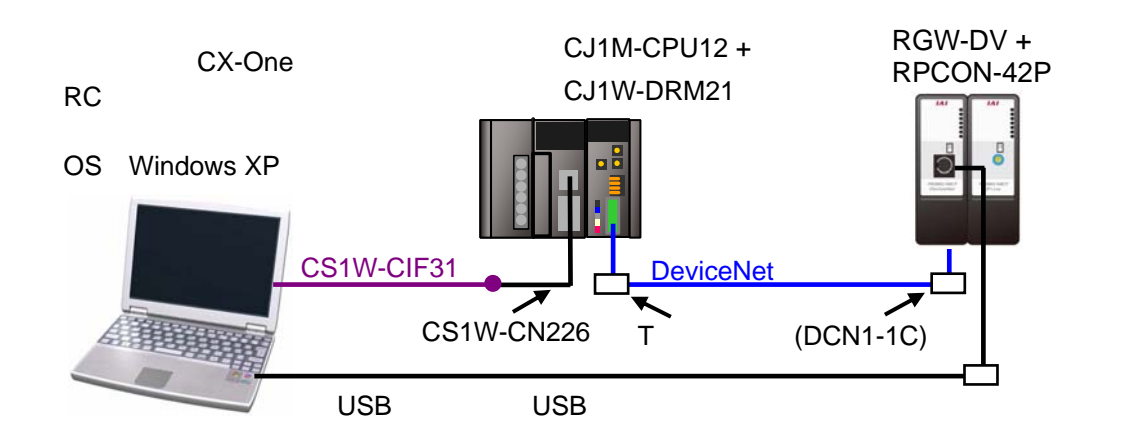

**5**.対象製品と対象ツール

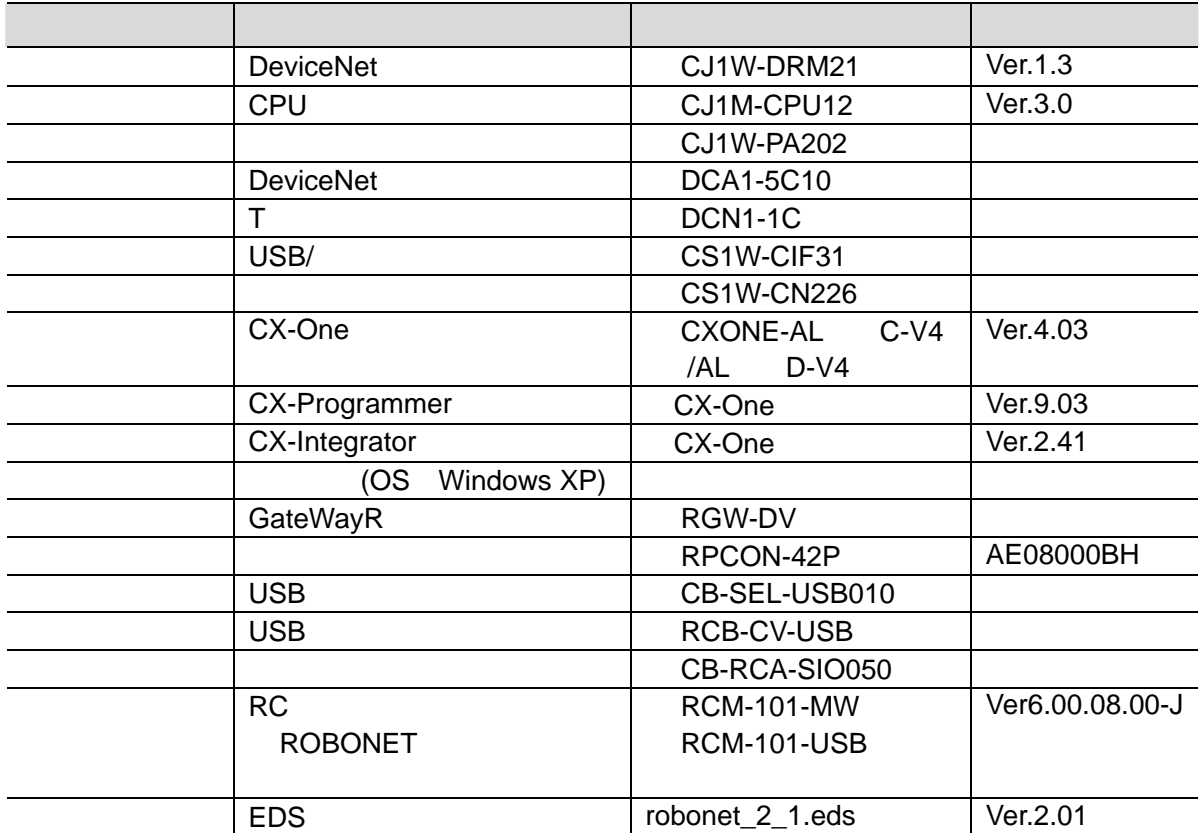

呐

EDS 2000 EDS 2000 EDS 2000 EDS 2000 EDS 2000 EDS 2000 EDS 2000 EDS 2000 EDS 2000 EDS 2000 EDS 2000 EDS 2000 EDS

#### http://www.iai-robot.co.jp/download/network.html

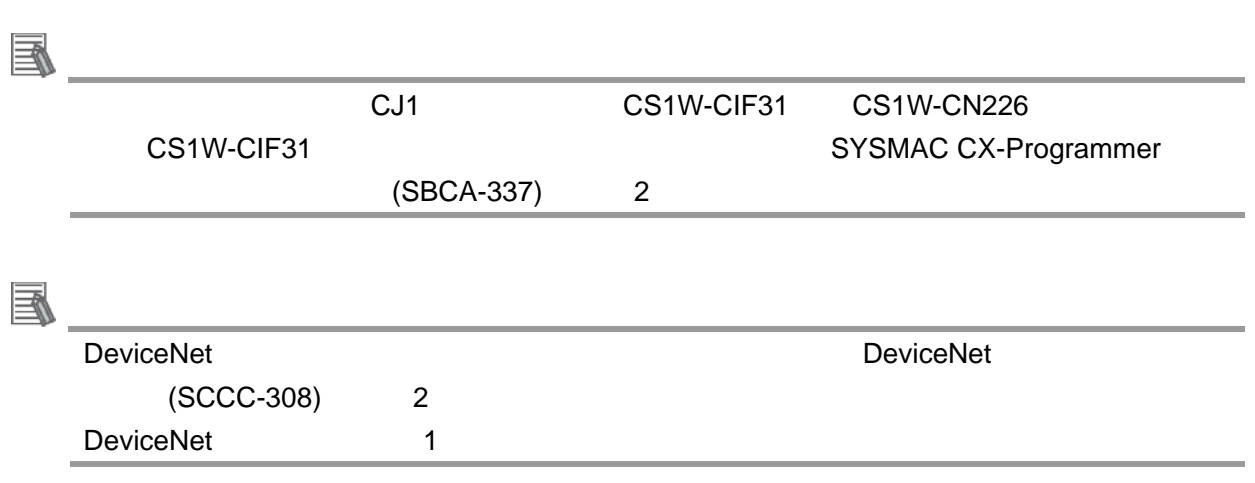

**5**.対象製品と対象ツール

## <span id="page-6-1"></span><span id="page-6-0"></span> $6.1.$

DeviceNet

 $7.$ 

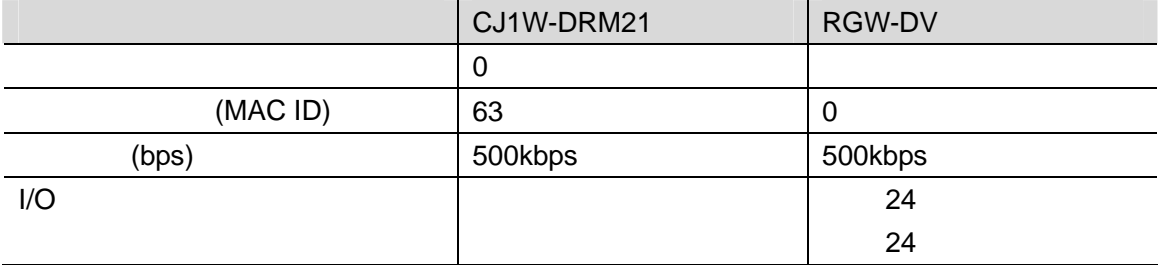

PLC I/O

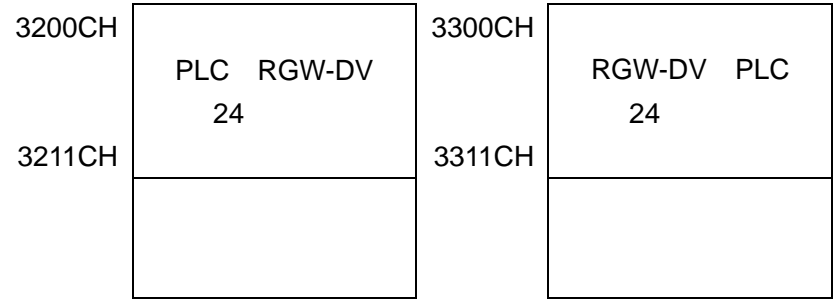

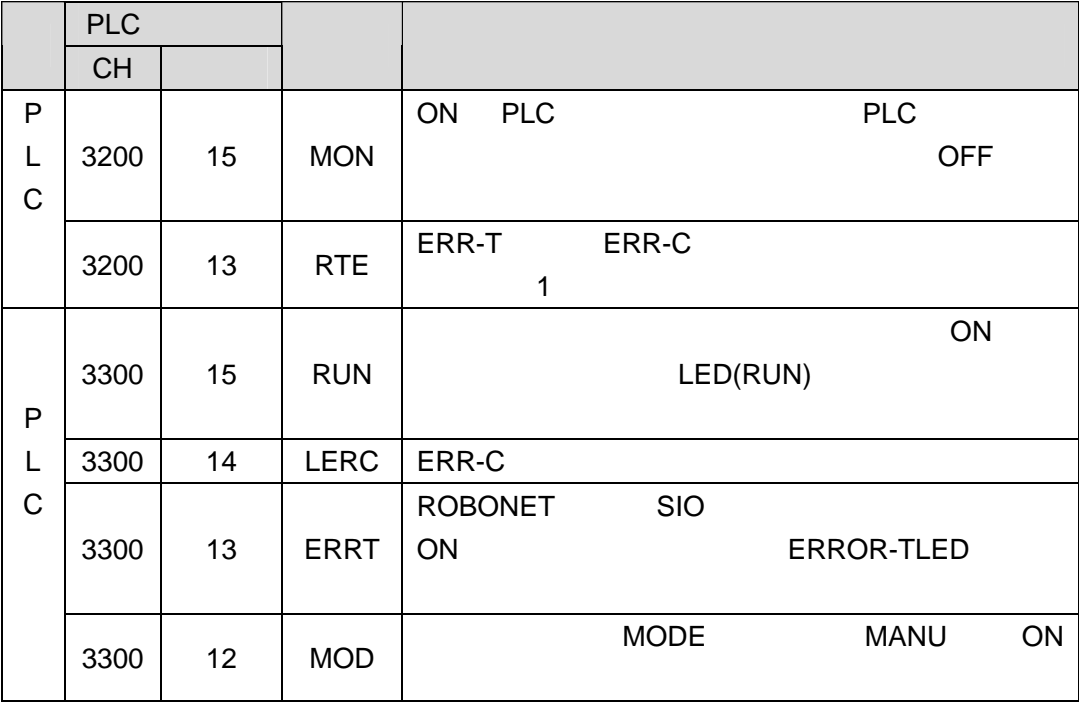

### <span id="page-7-0"></span> $6.2.$

DeviceNet

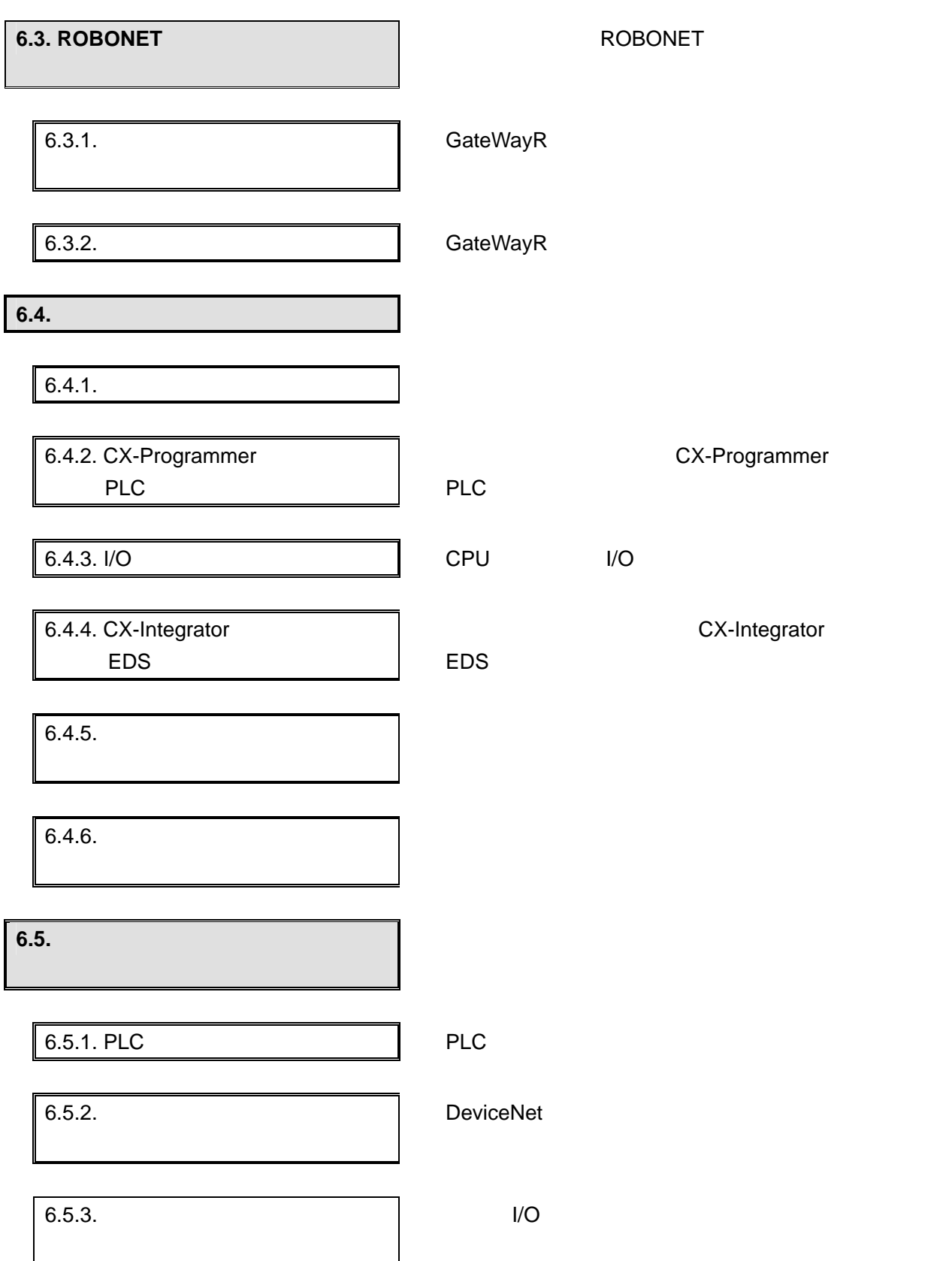

#### <span id="page-8-0"></span>**6.3. ROBONET**

ROBONET

#### **6.3.1.** ハード設定

**GateWayR** 

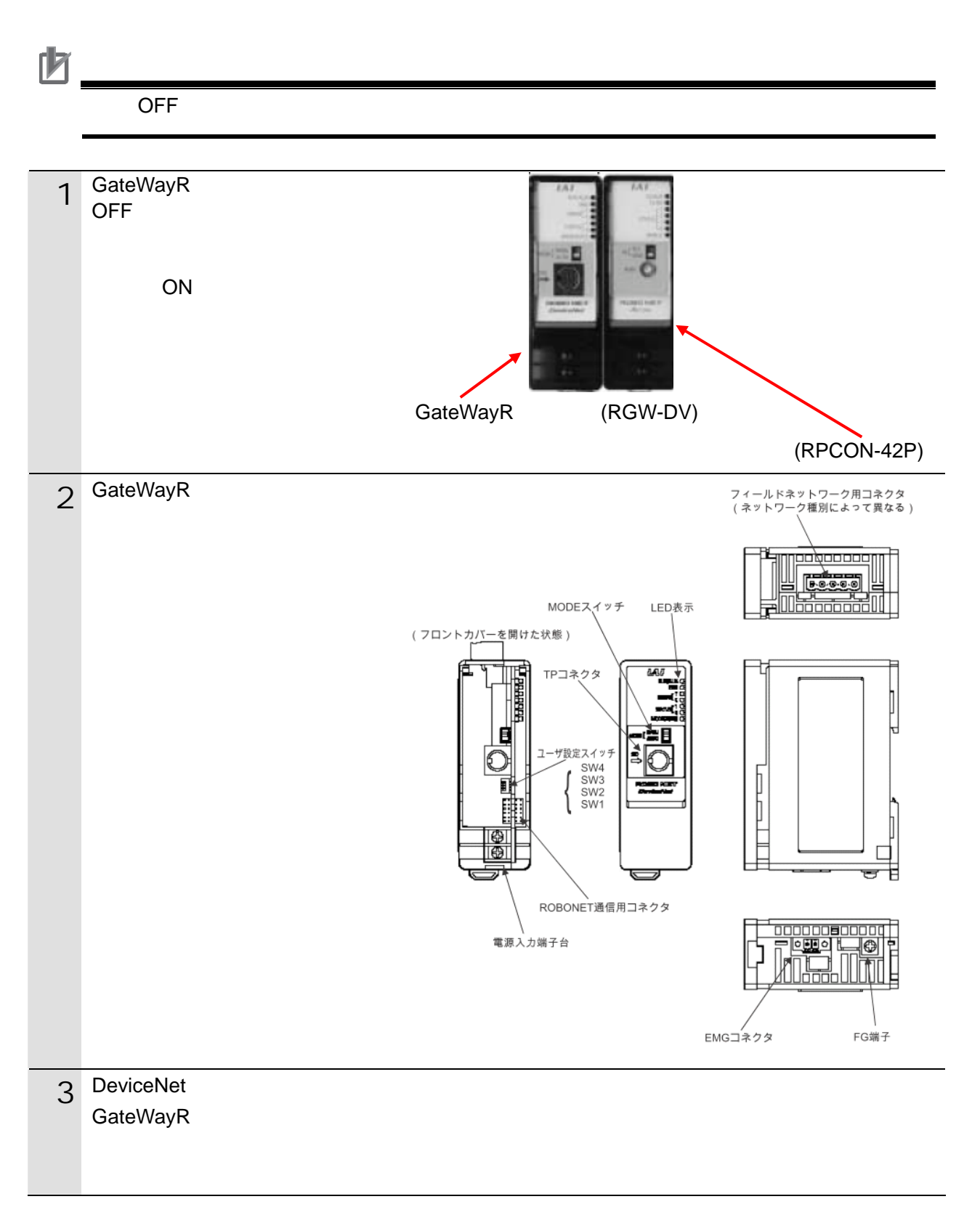

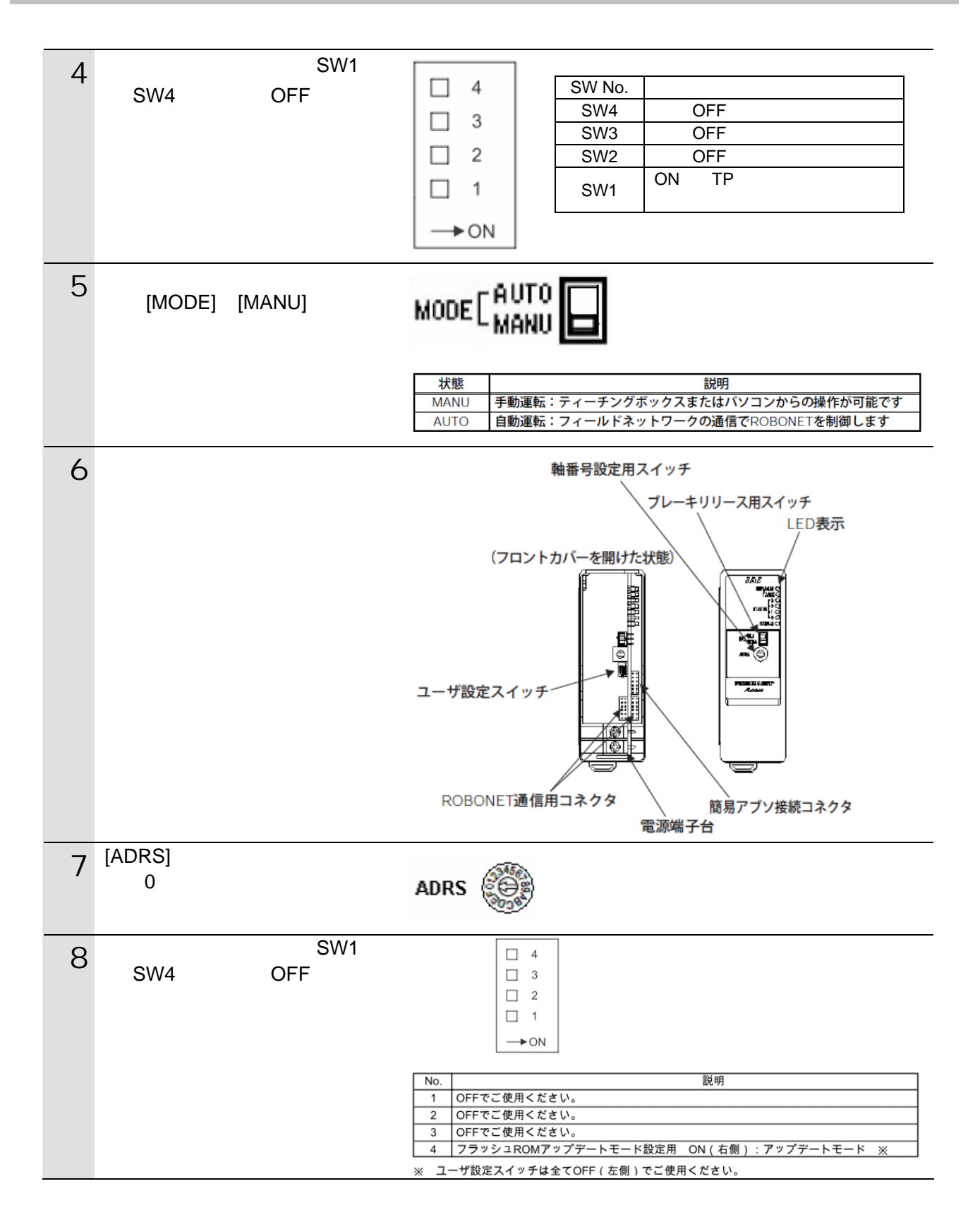

#### <span id="page-10-0"></span>**6.3.2.** パラメータ設定

**GateWayR** 

#### ROBONET

**USB** トライバを、あるかじめパソコンにインストールしてください。

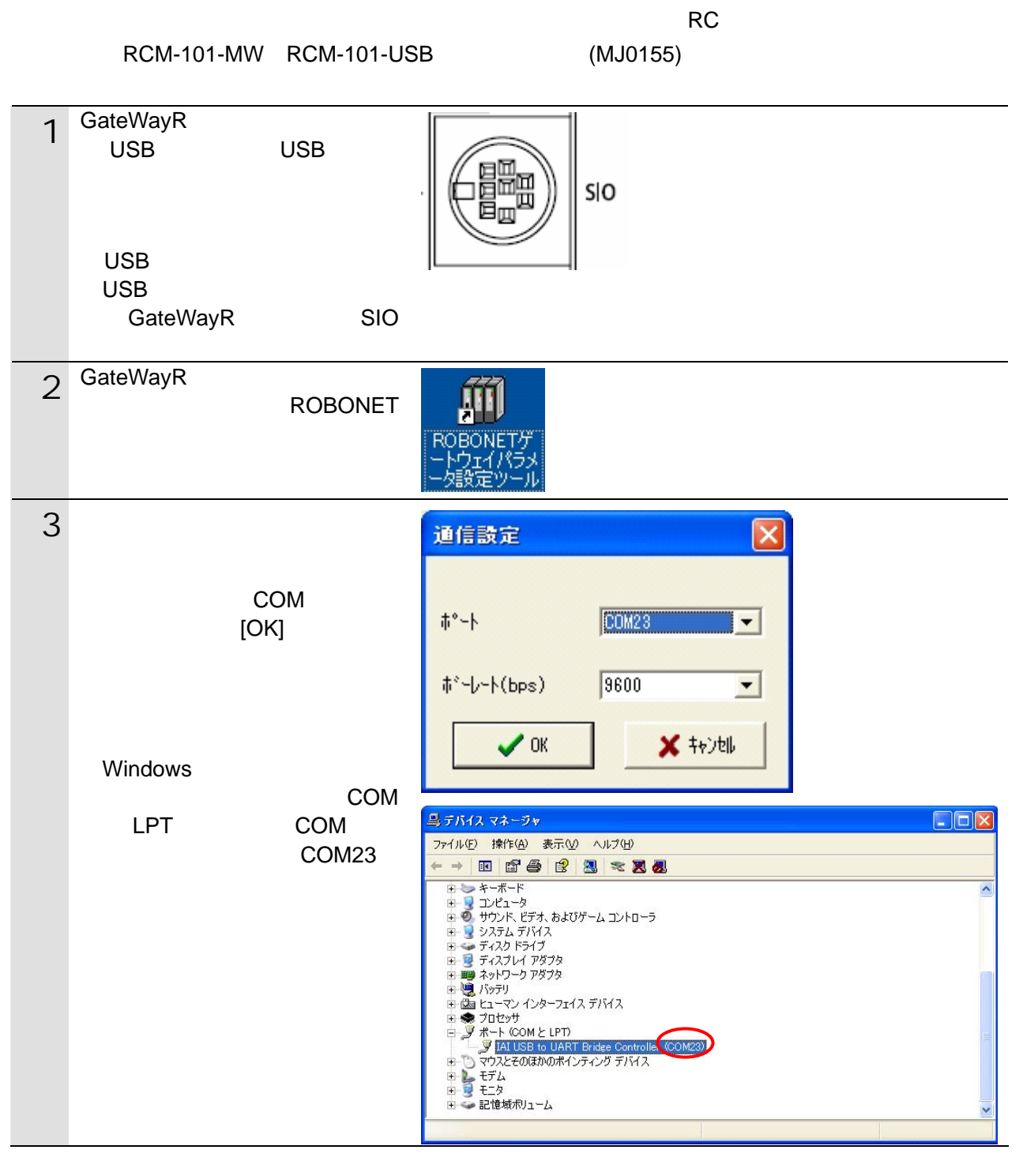

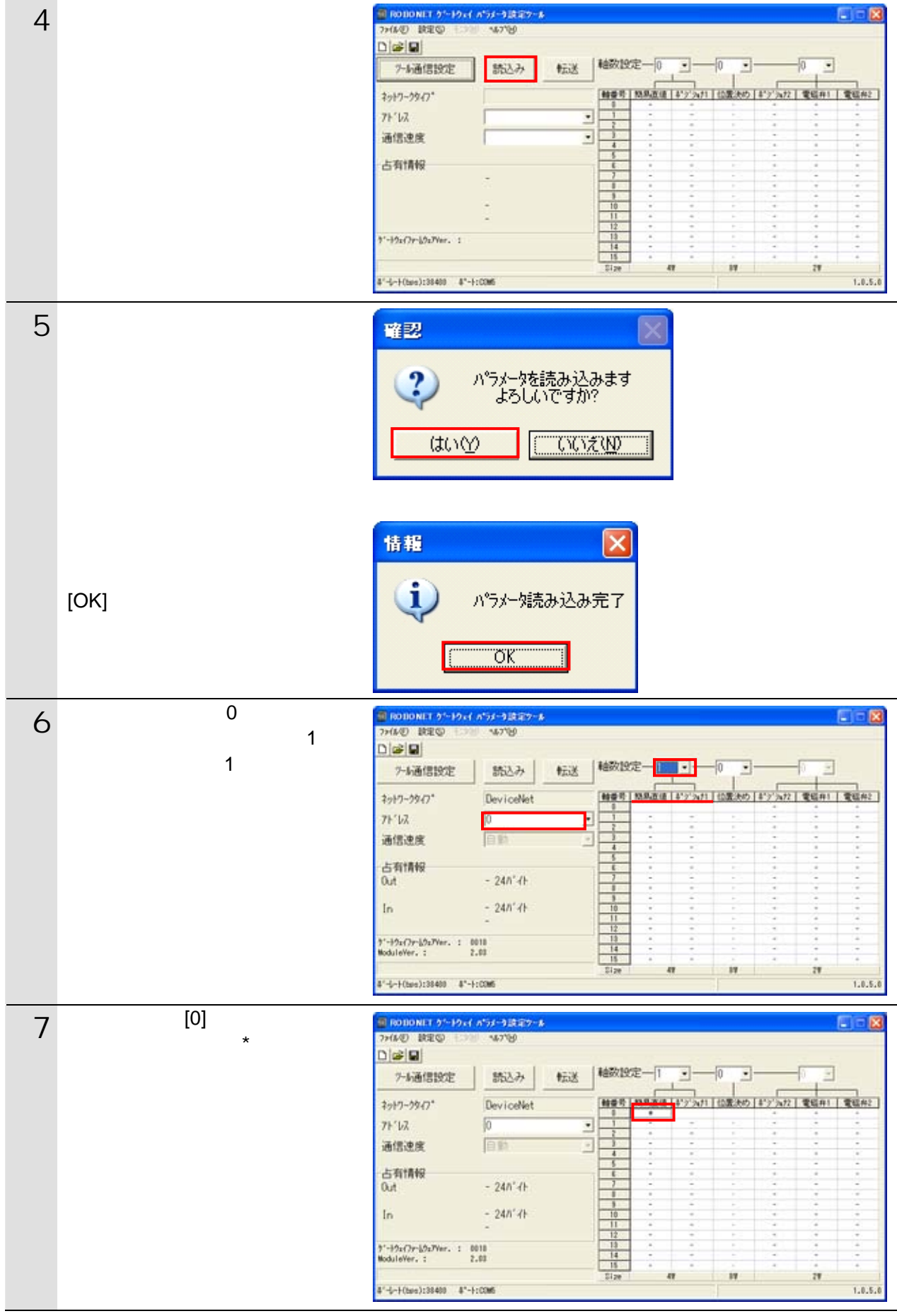

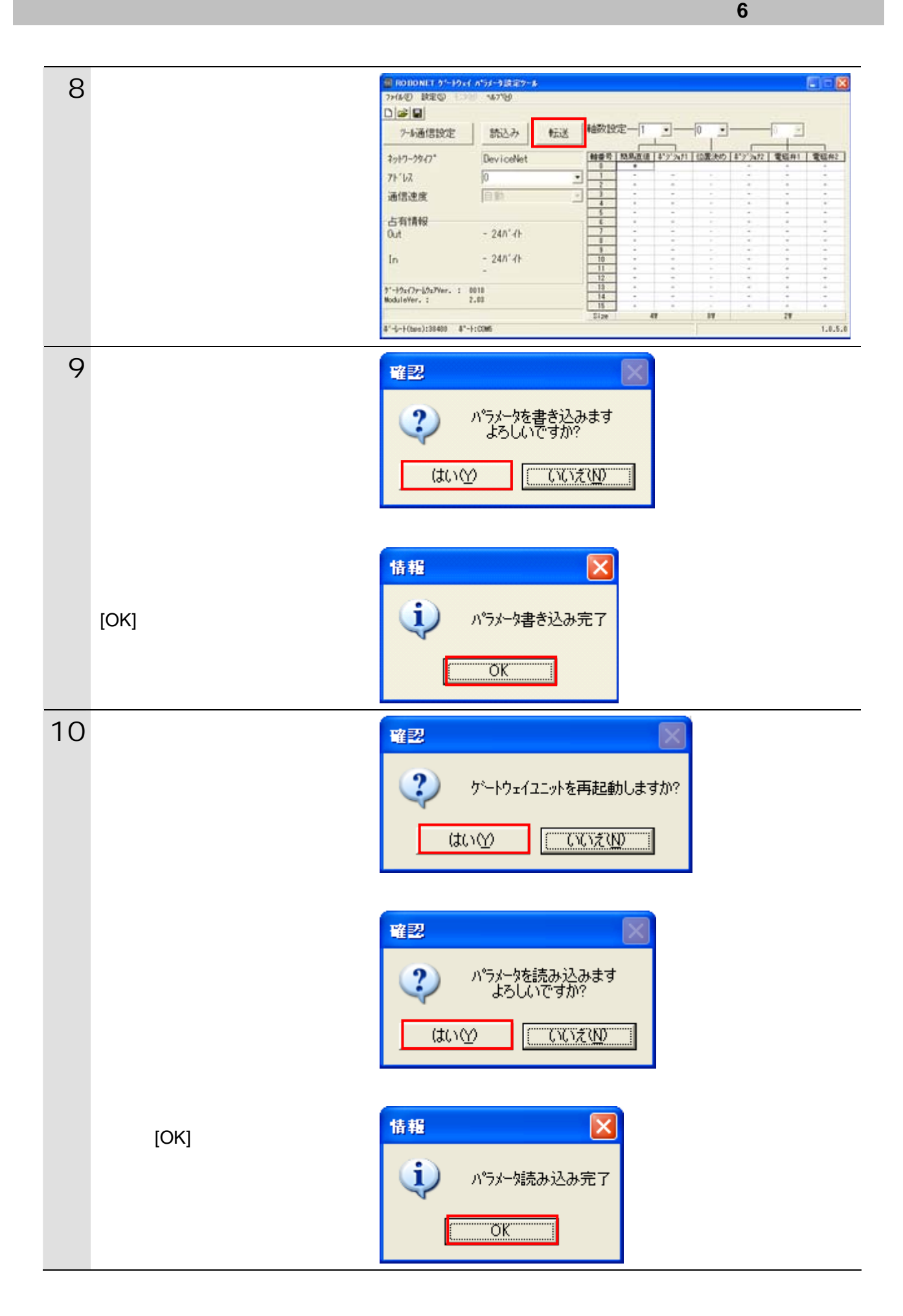

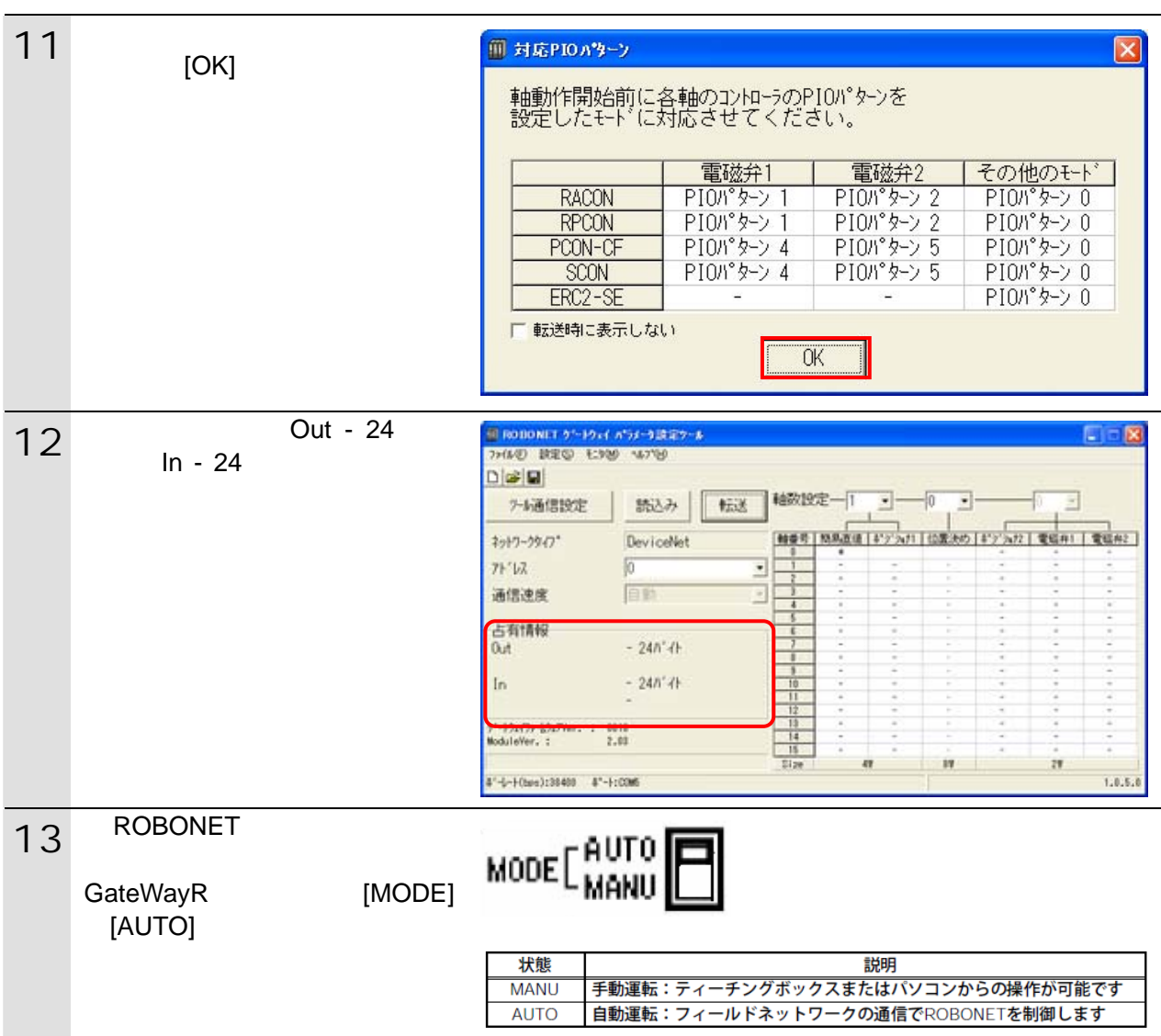

# <span id="page-14-0"></span>**6.4.**

### **6.4.1.**

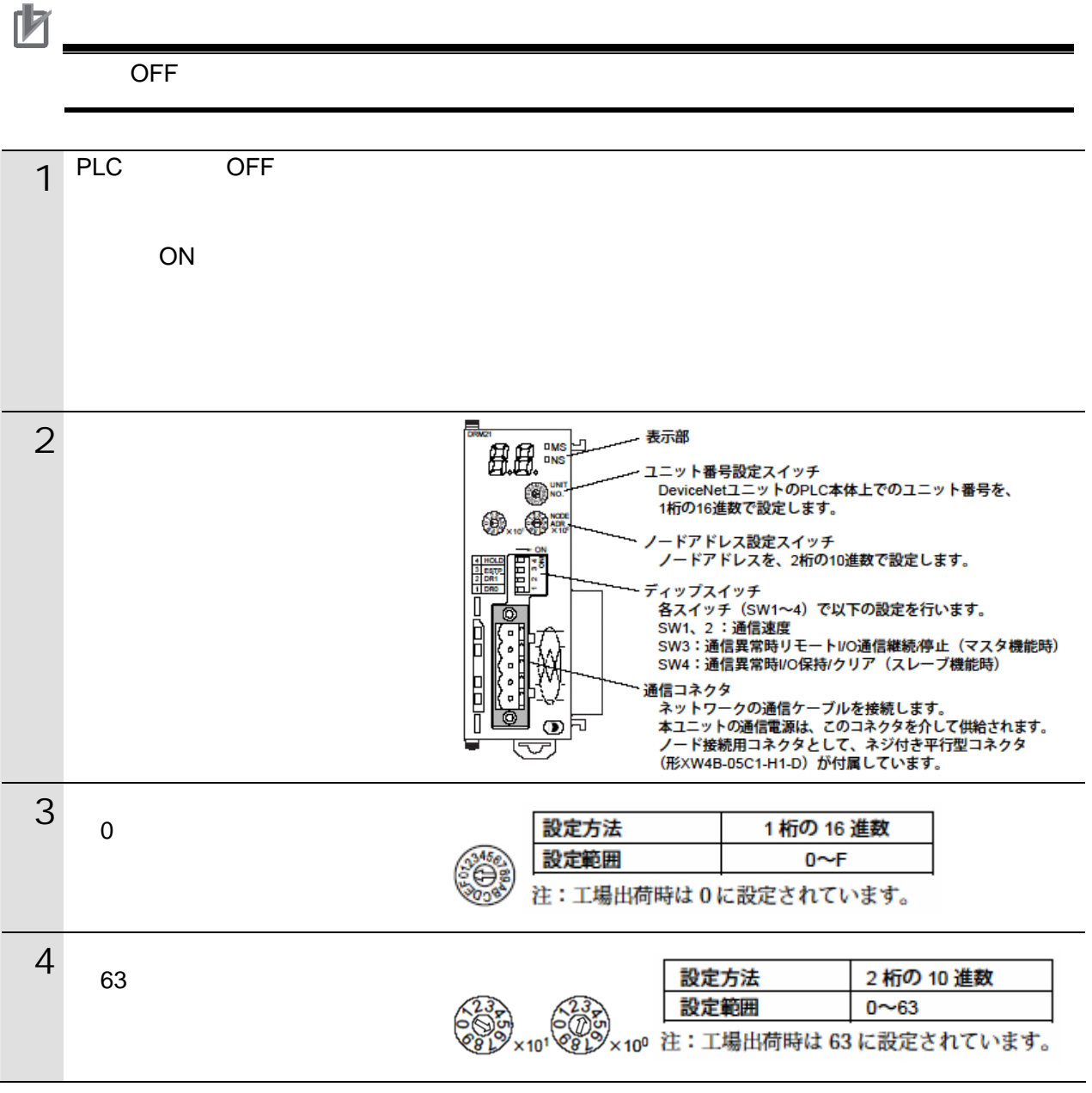

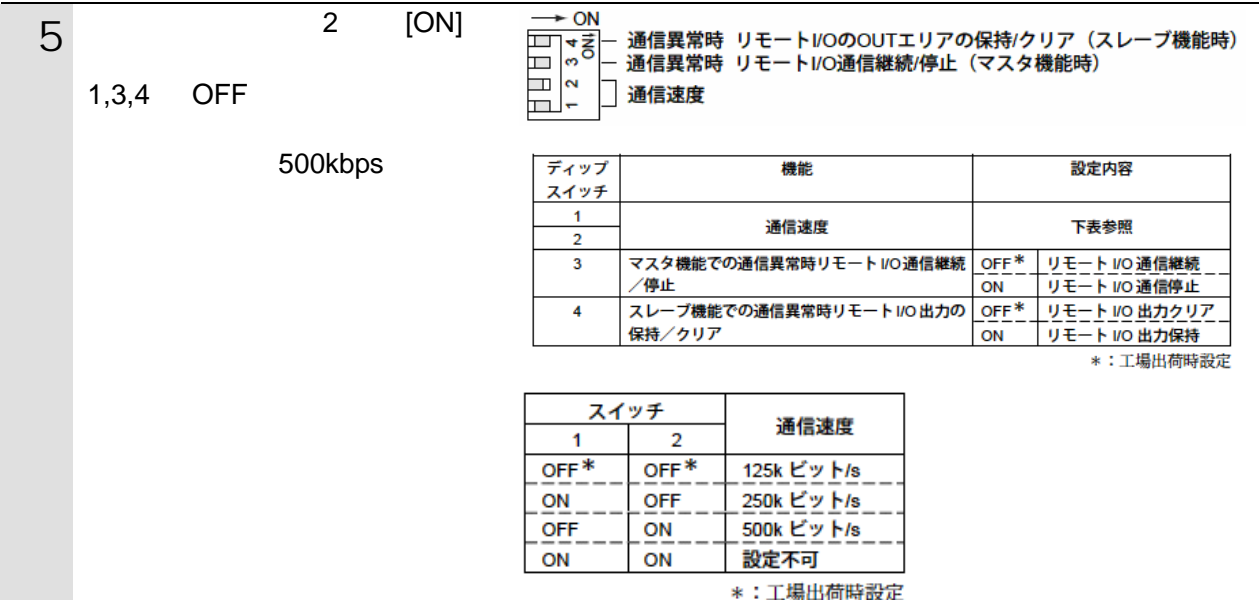

#### <span id="page-16-0"></span>6.4.2. CX-Programmer PLC

CX-Programmer PLC

 $\mathsf{USB}$ 

 $PLC$ 

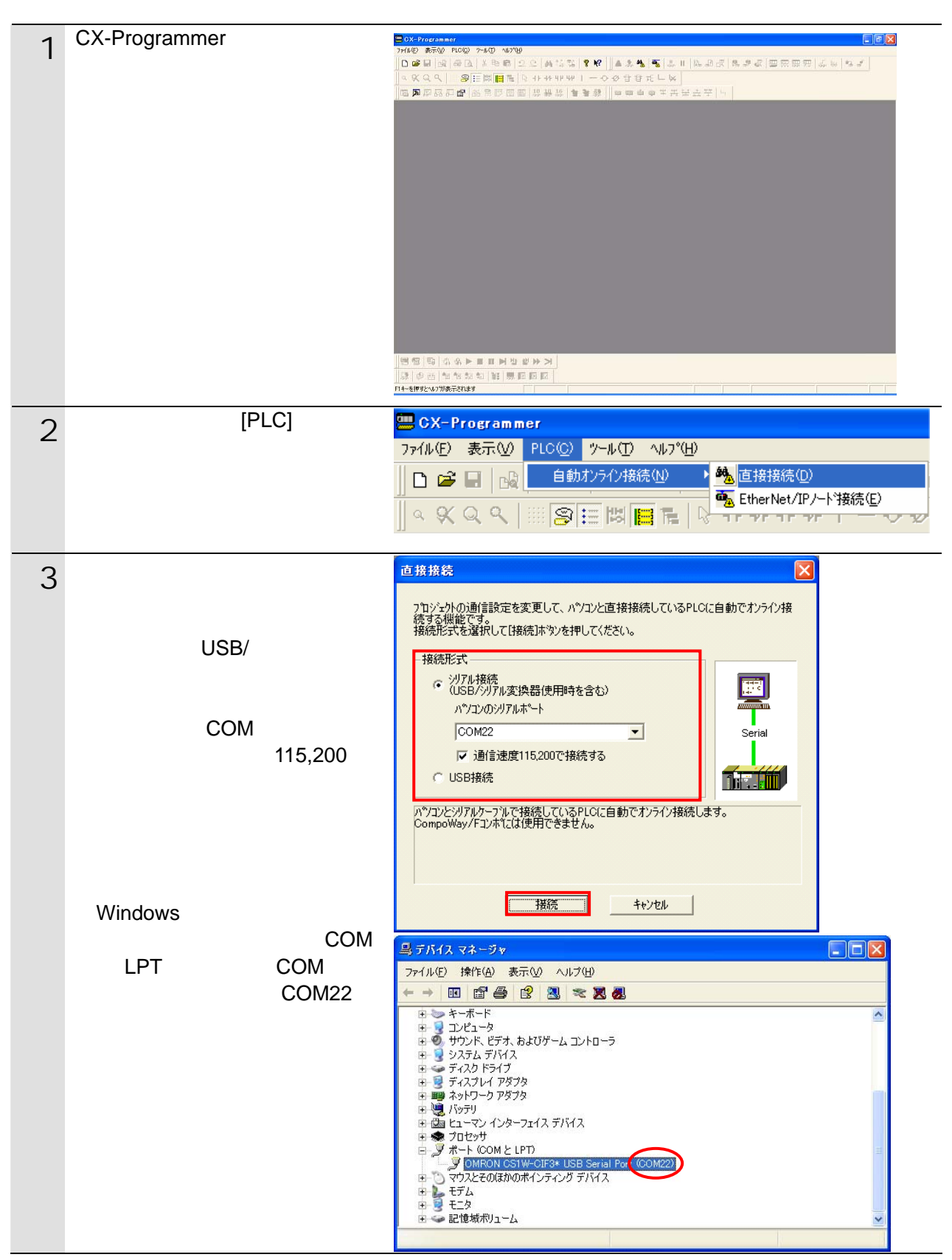

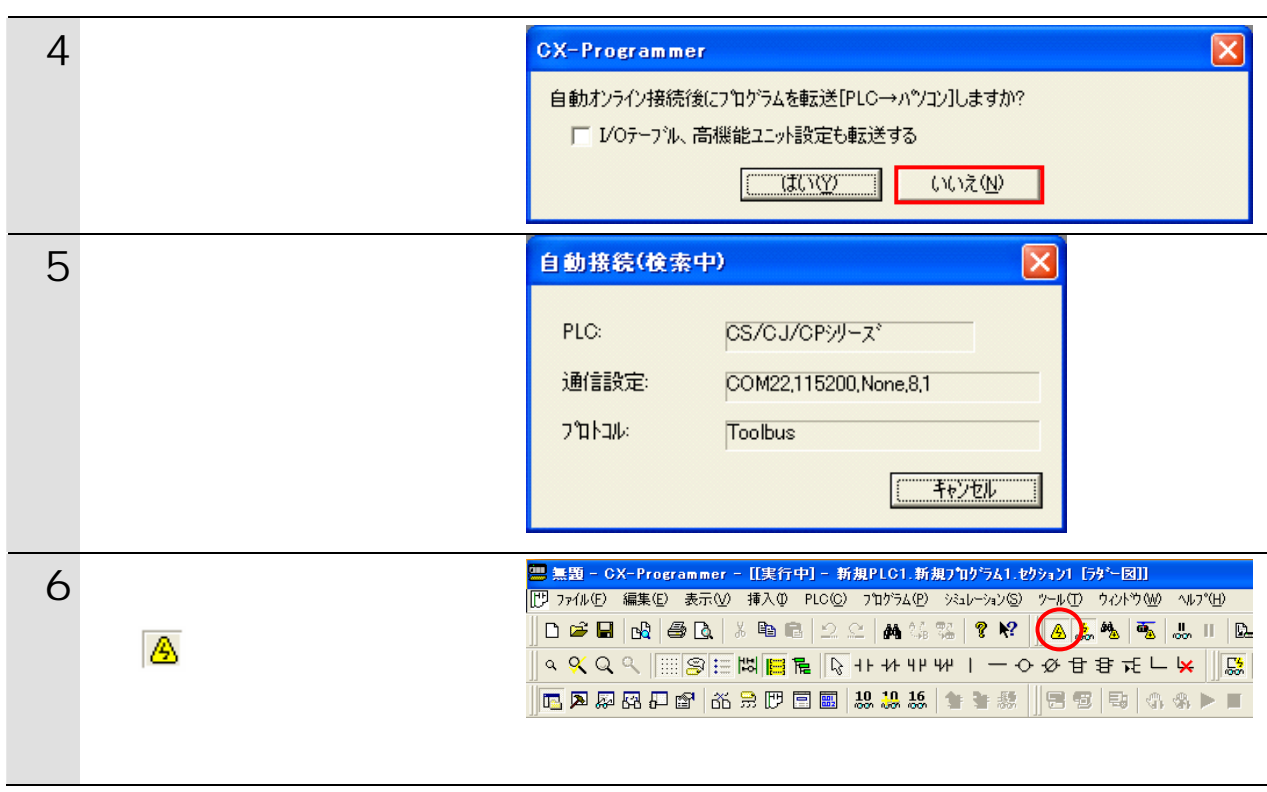

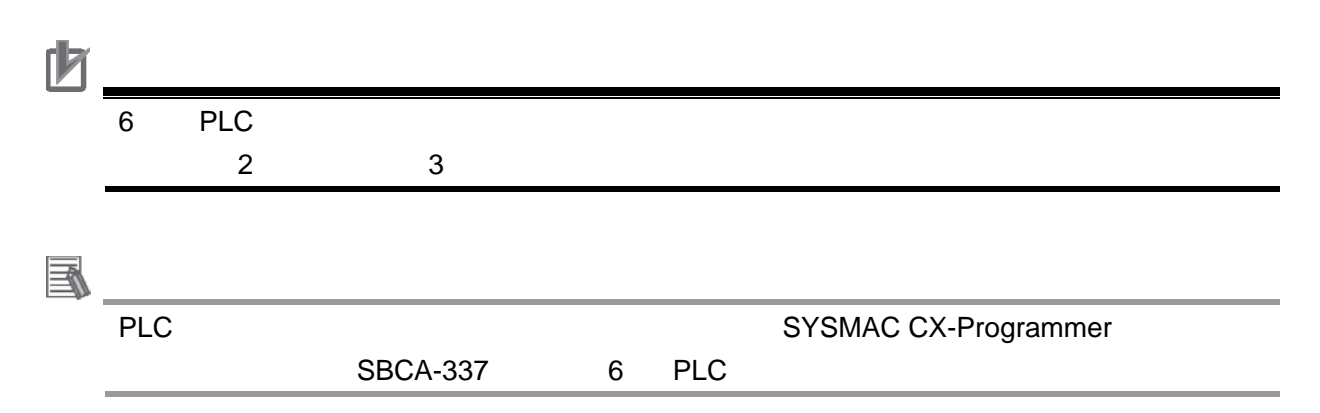

### **6.4.3. I/O**

CPU I/O Fermion I/O

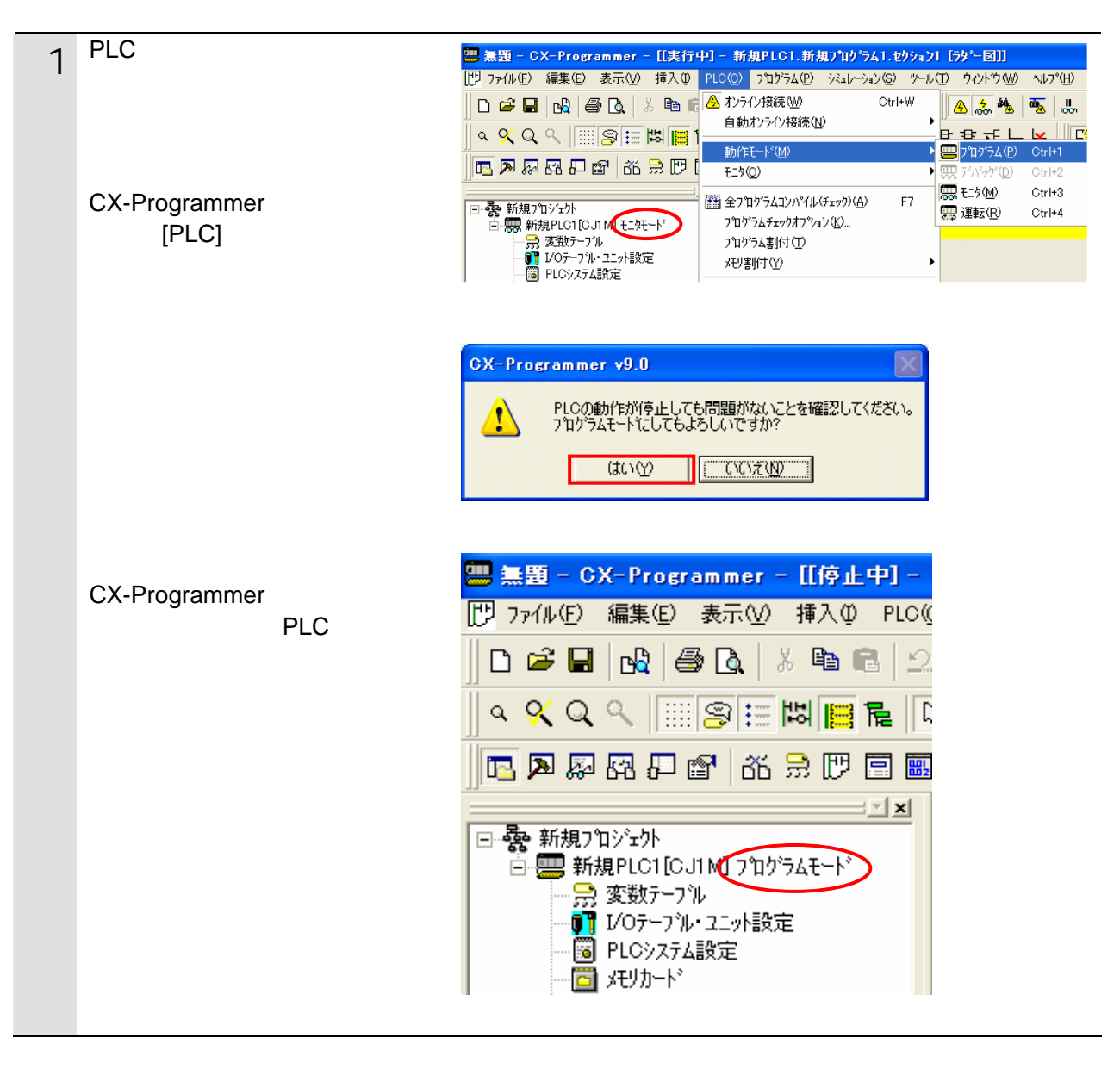

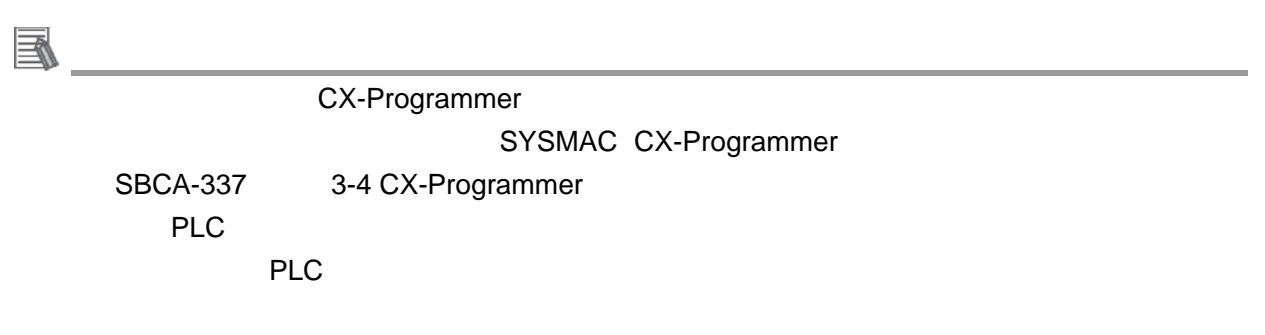

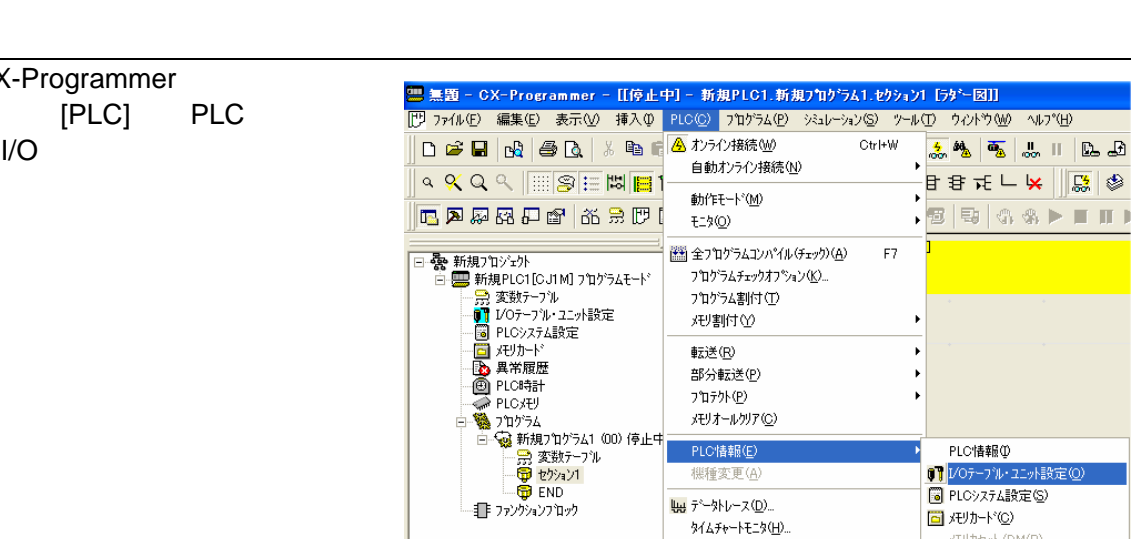

強制セット/リセット(E)

セット/リセット(S)

**6**.接続手順

·<br>メモリカセット/DM(R)

电 拡張応用命令凶

● 具常履歴(L)

■ PLCのI/Oテープル - 新規PLC1  $\Box$ o $\boxtimes$ I/O  $\sim$ ファイル(E) 編集(E) 表示(V) オプション(Q) ヘルプ(H) R SQ-1 X B C A B B B X X 5 E **F**CJ1M-CPU12 **日 〜 インナーボート\***<br>日 〜 f0000] CPUラック CJ1M-CPU12 フログラム I/O テーブルウィンドウ)

2 CX-Programmer<br>
[PLC] PLC  $[PLC]$ 

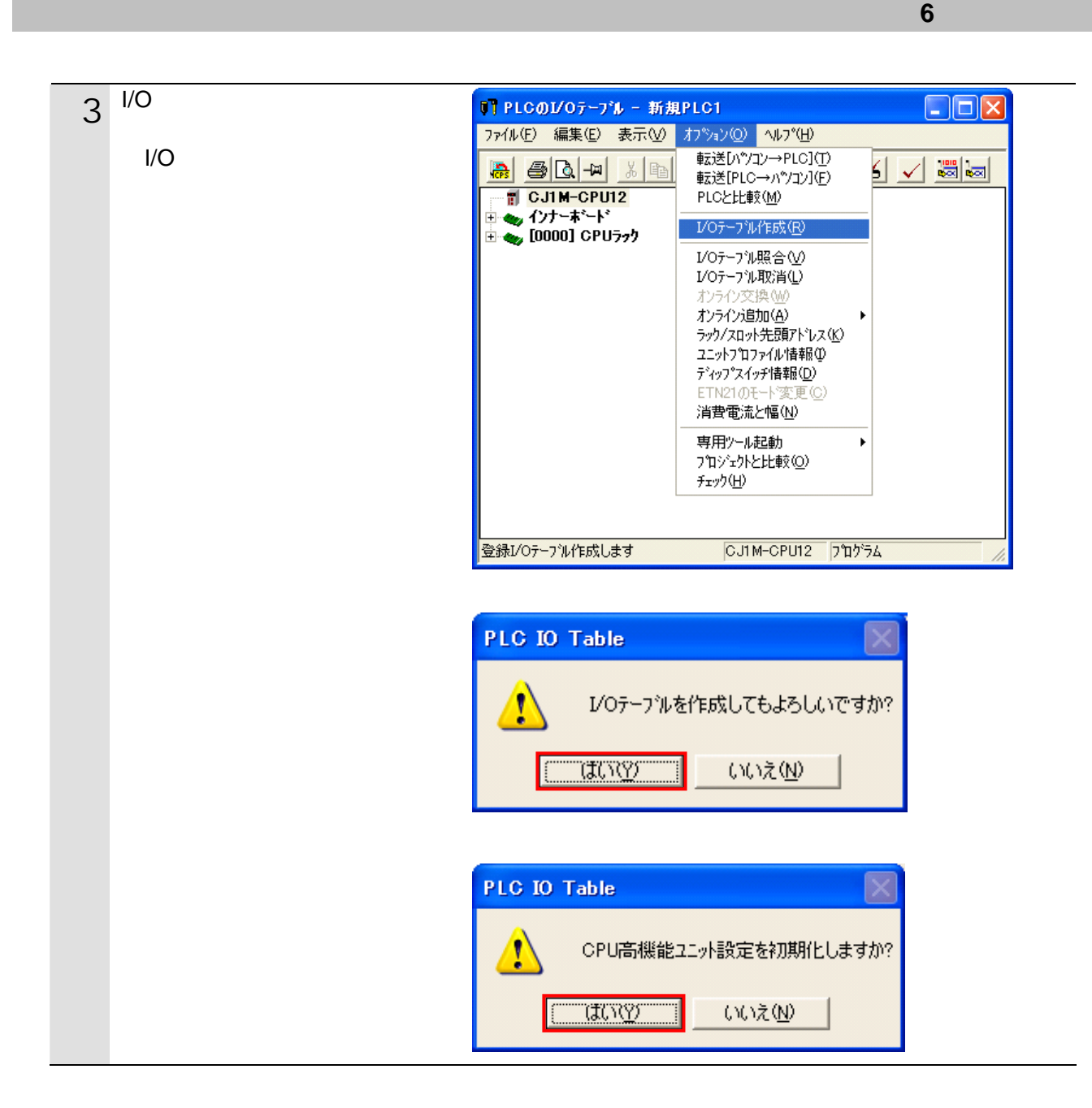

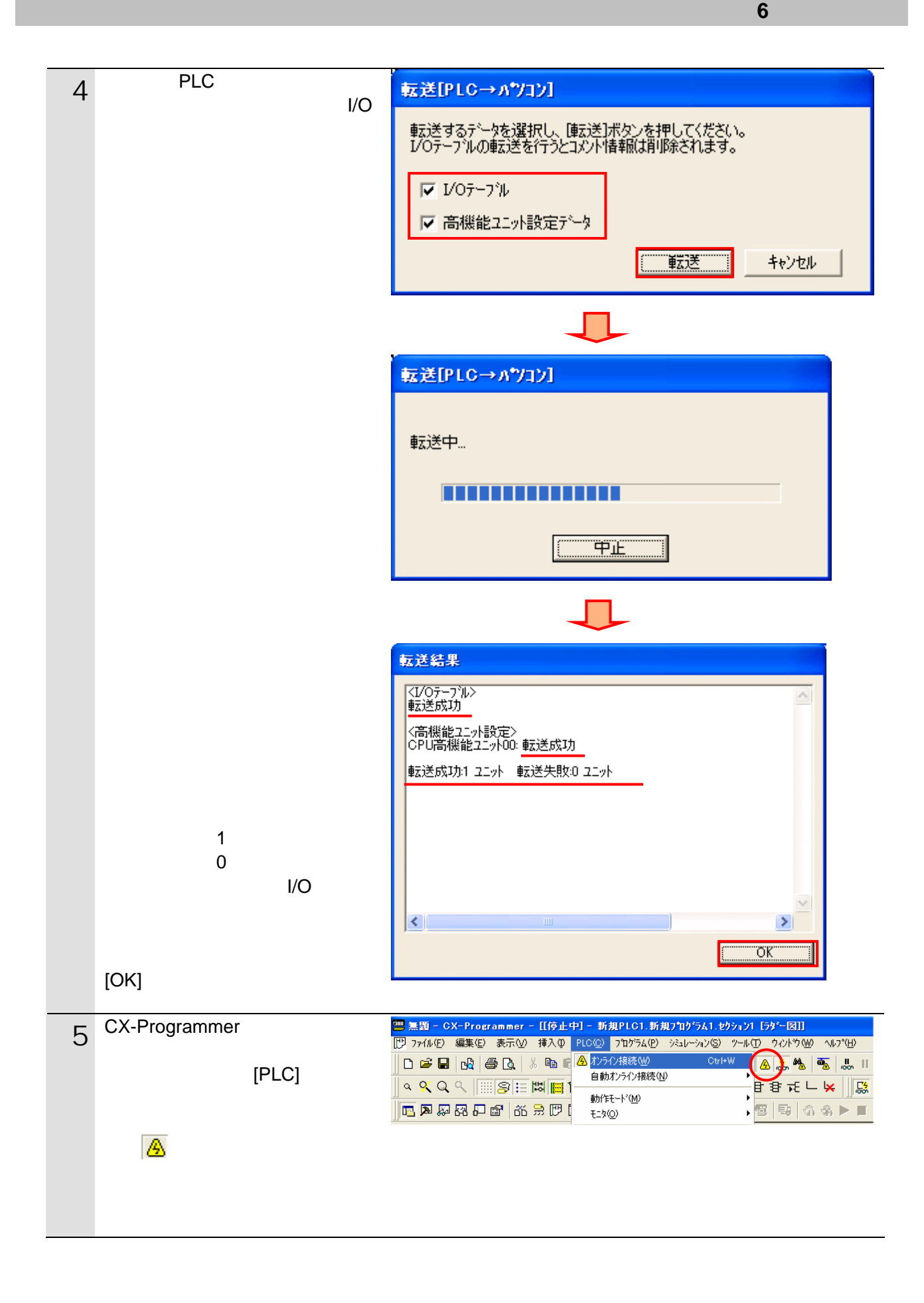

#### **6.4.4. CX-Integrator EDS**

CX-Integrator **EDS** 

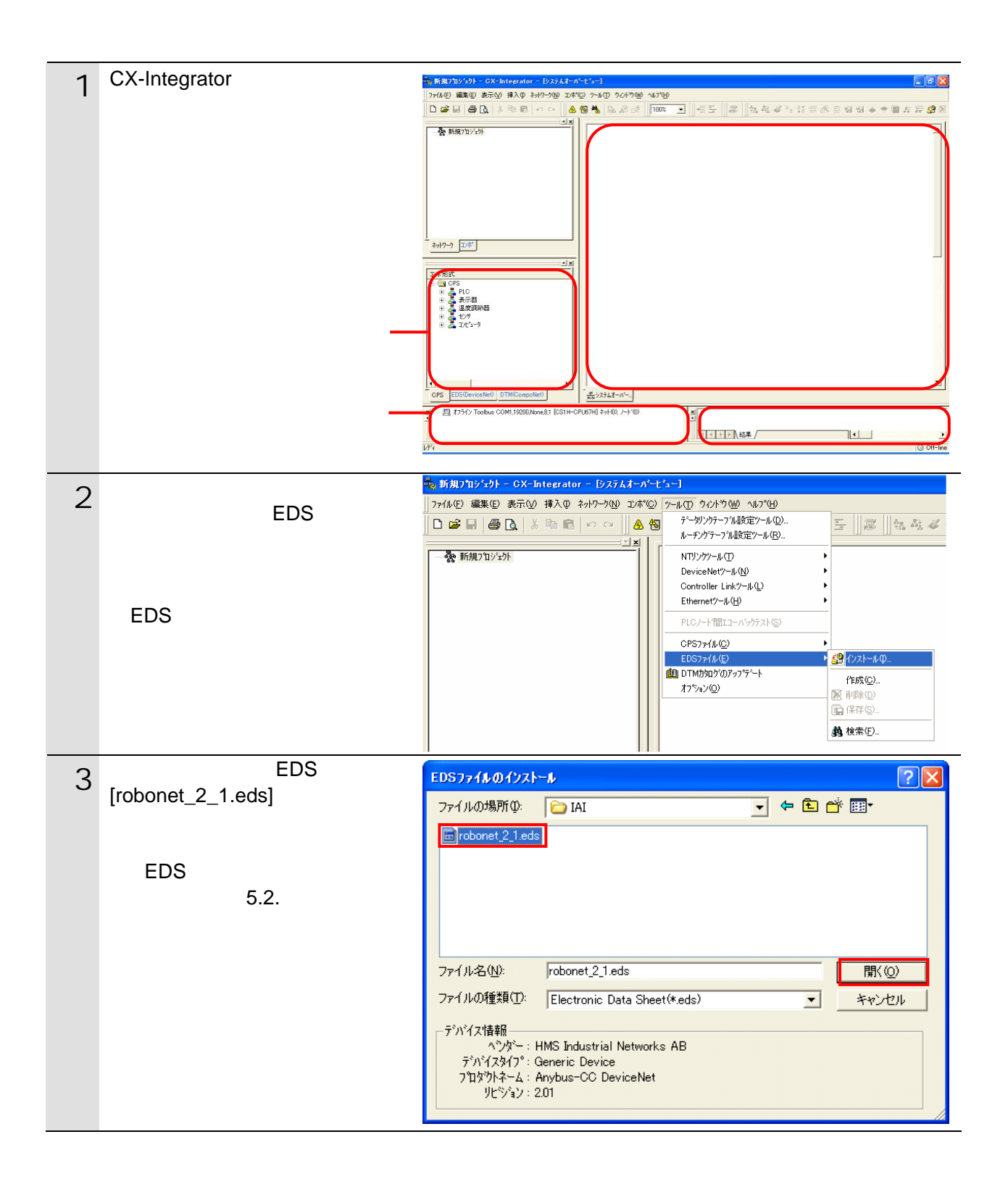

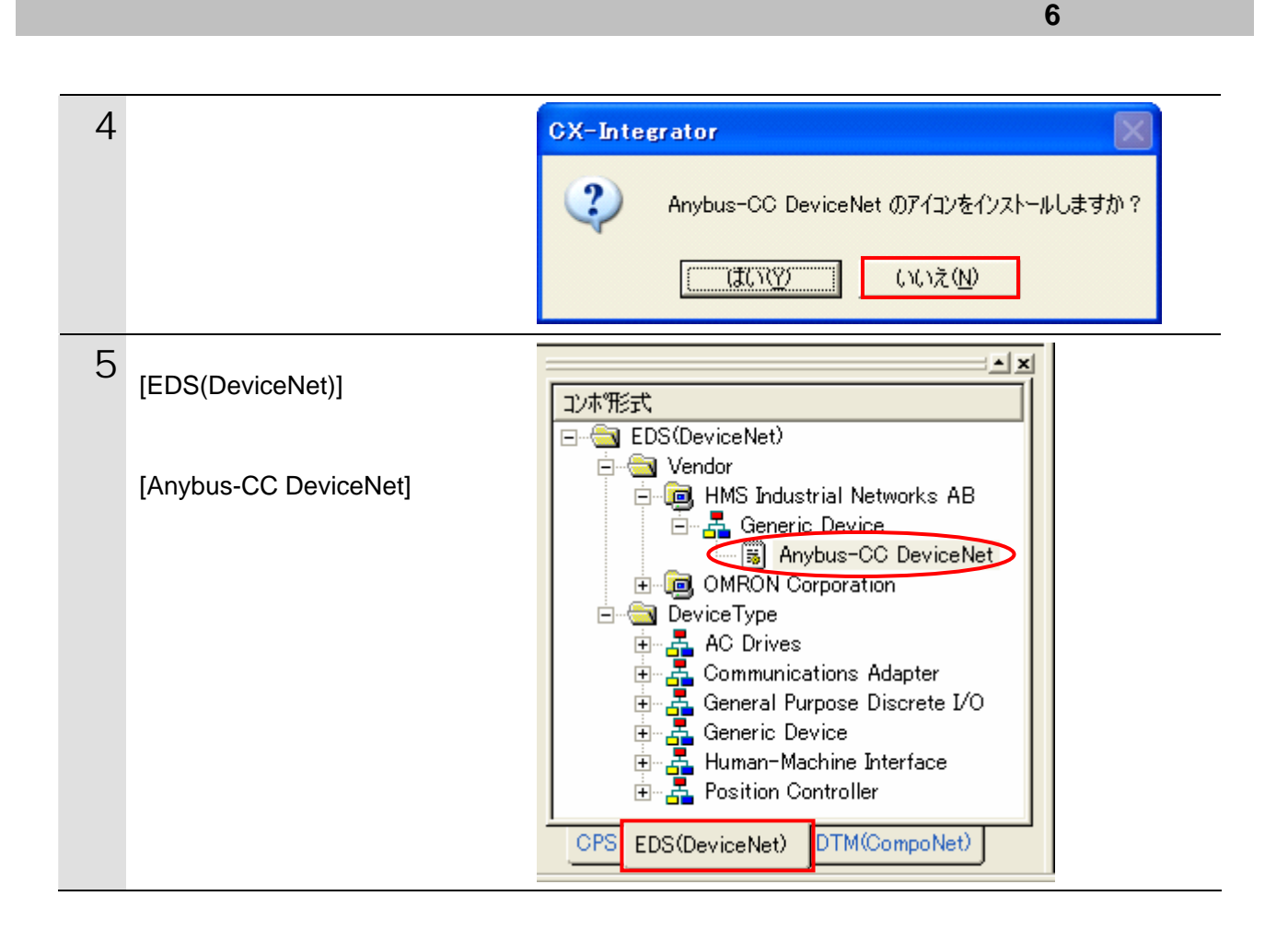

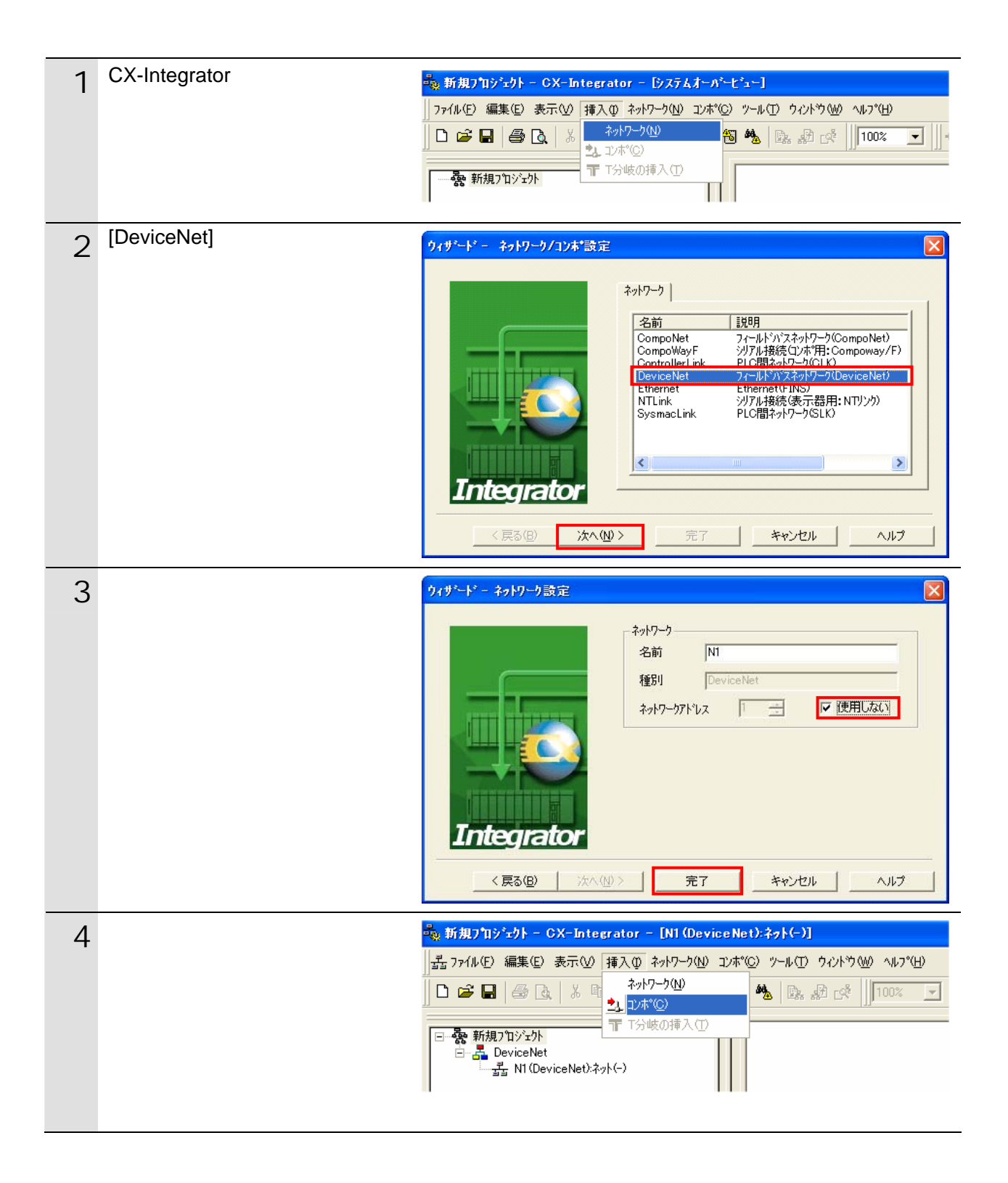

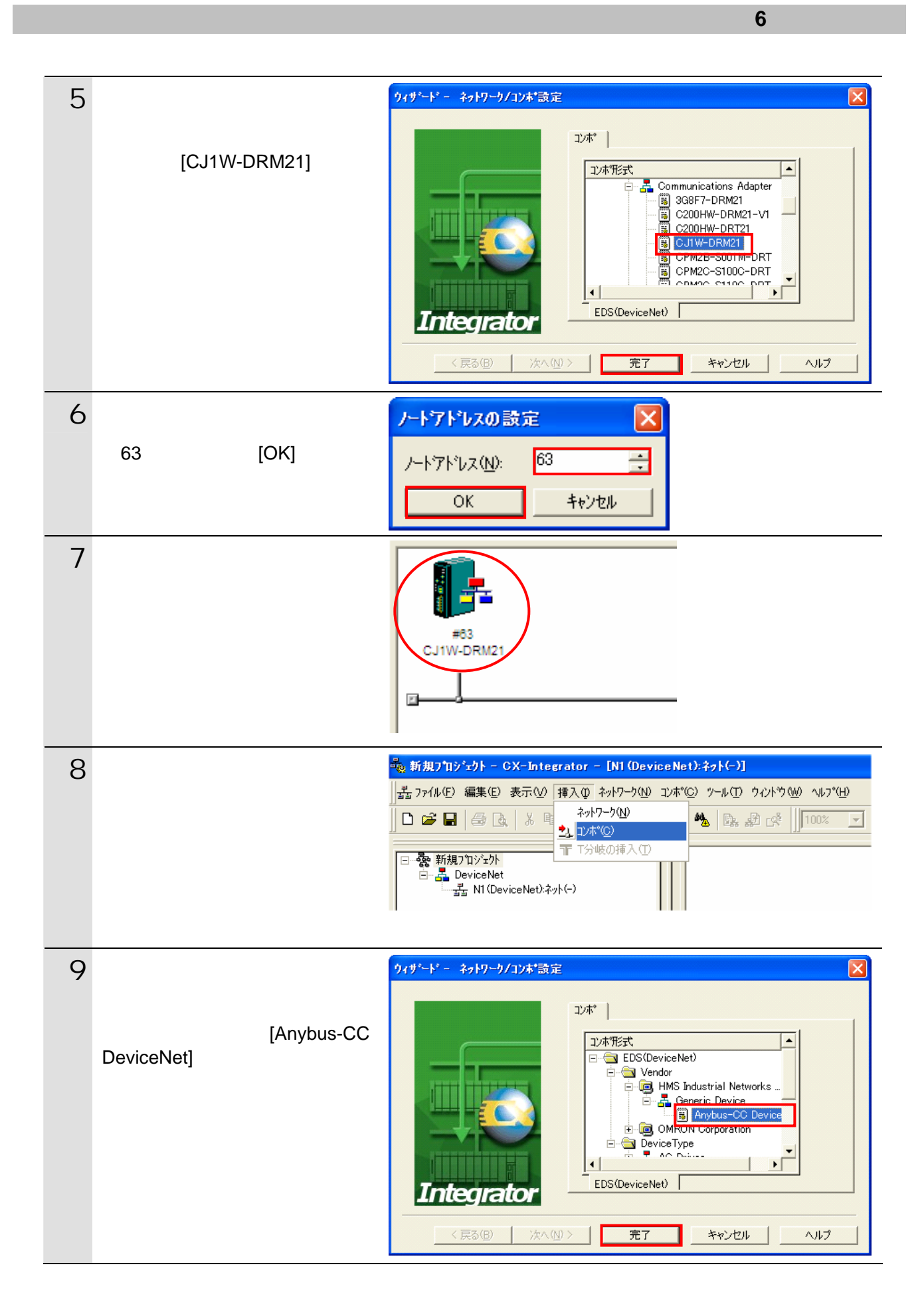

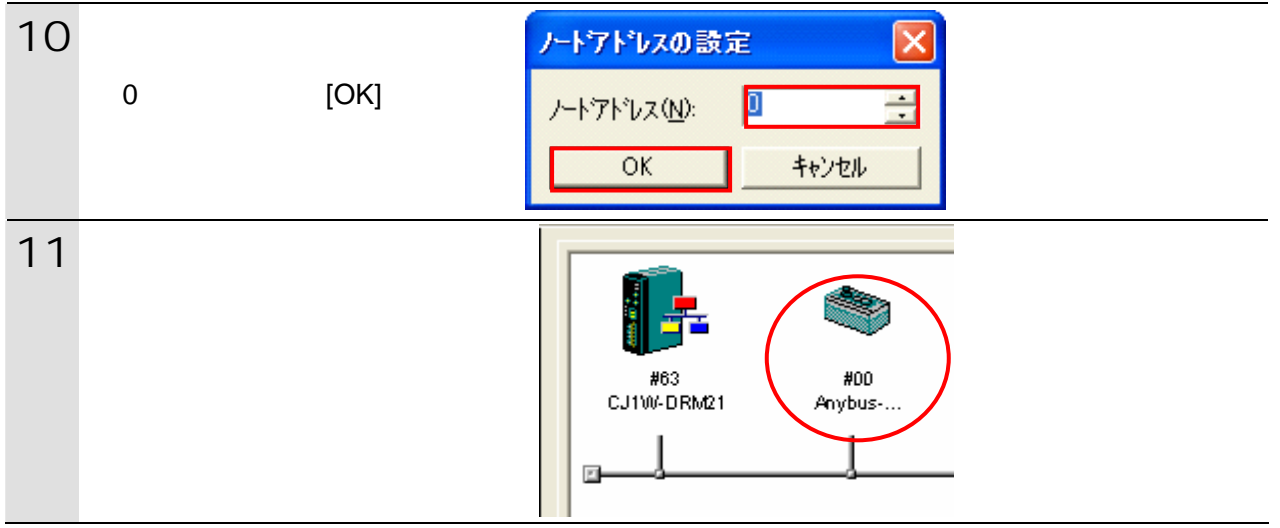

6.4.6.

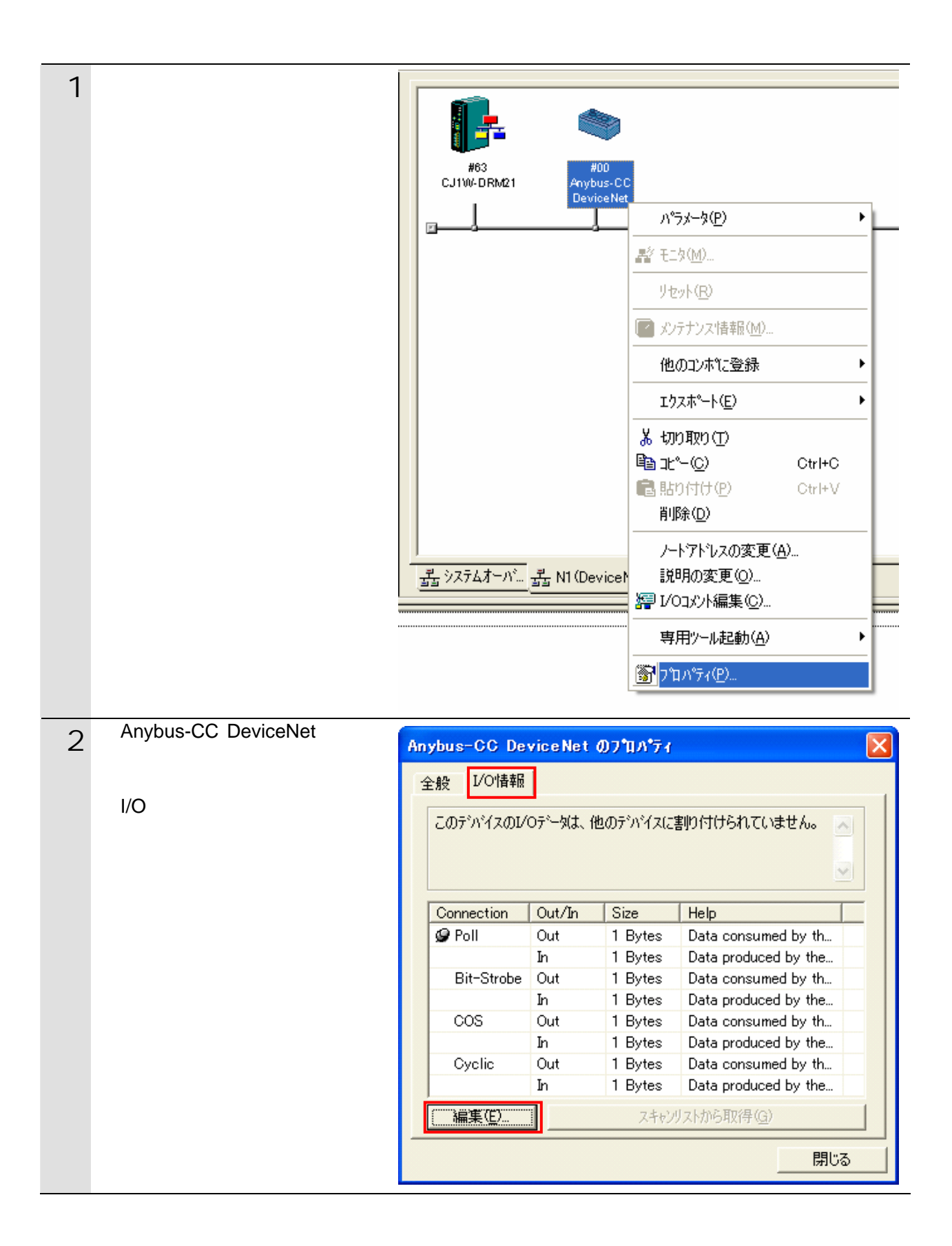

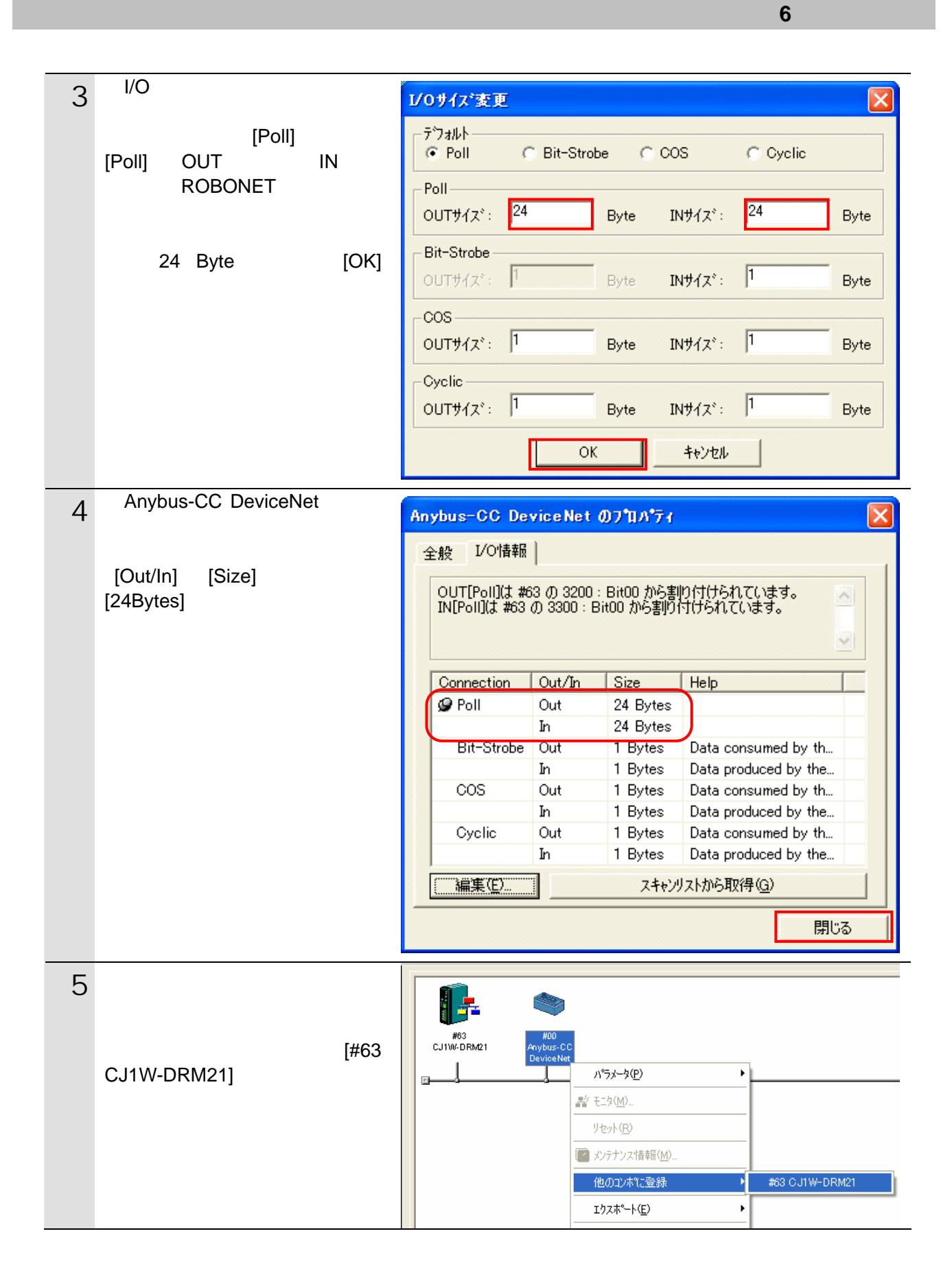

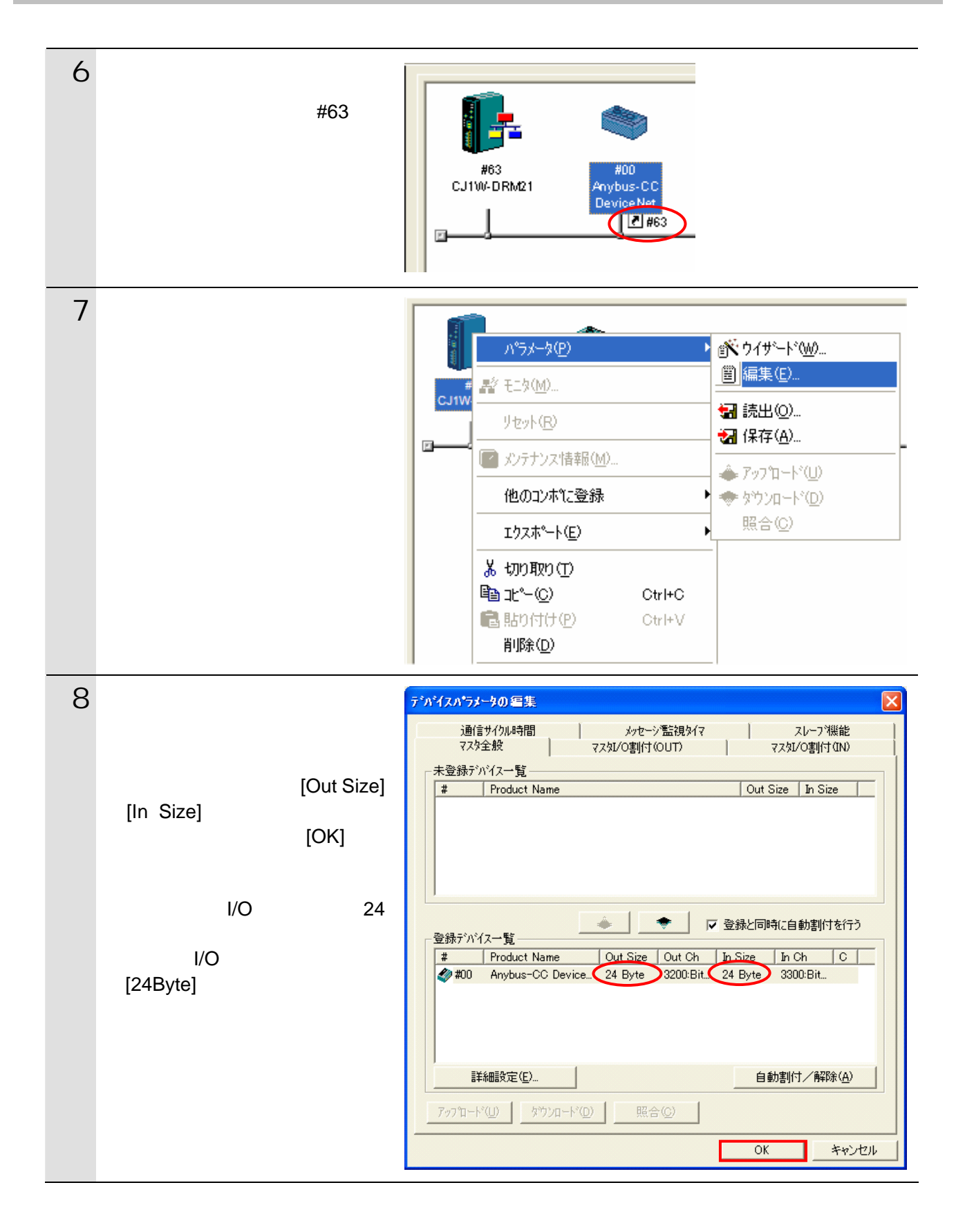

#### <span id="page-30-0"></span>**6.5.** 設定転送と接続状態確認

#### **6.5.1. PLC**

PLC にオンライン接続しています。

CX-Programmer

 $1/O$ 

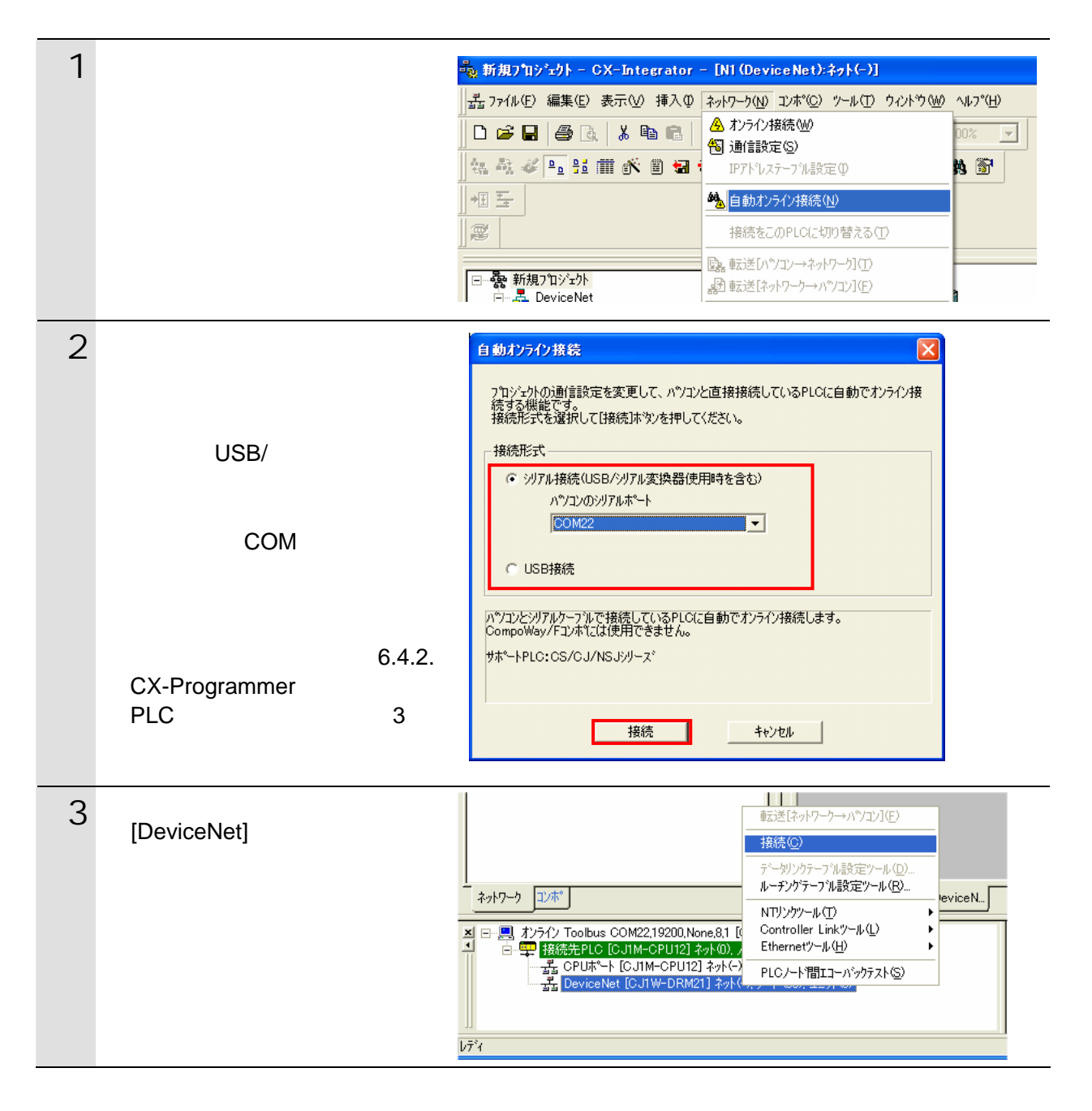

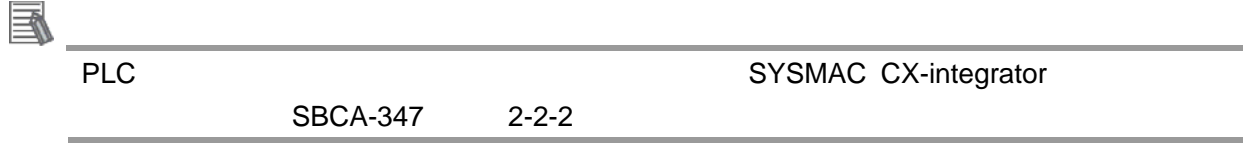

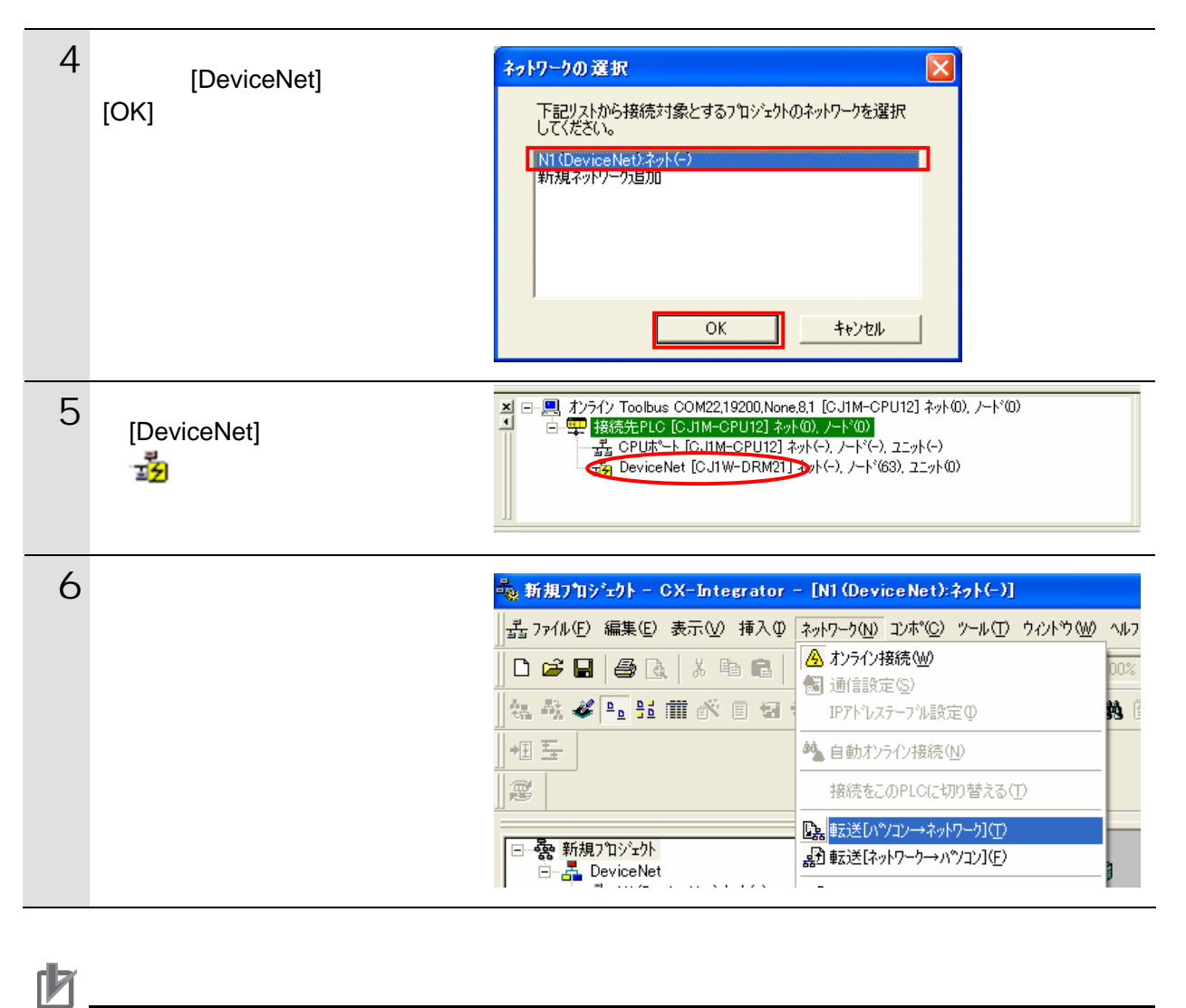

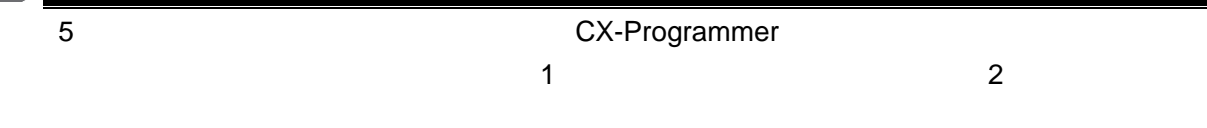

7 右図のダイアログが表示されま CX-Integrator  $\boxed{8}$ 全デバイスのパラメータ書込みを行い、新しい設定を有効にします。<br>よろしいですか。  $\triangle$  $T$   $T$   $T$   $T$   $T$   $T$   $T$   $T$   $T$   $T$  $UV\bar{z}(\underline{N})$ デバイス (#63) パラメータ書込み中... **TELEVISION**  $\sqrt{\frac{1}{\sqrt{1+\frac{1}{2}}}}$ デバイス (#63)リセット中... ,,,,,,,,,,,,,,,,,  $\Box$ ||<mark>|×||コンポーネントのハ"ラメータをハ"ソコンからネットワーク(番"号無し)へ転送します。</mark><br>||イ||エラー 0.3主意 0. 8 転送が完了すると、アウトプッ  $\mathbf{E}$  $\mathbf{E}$  $\overline{\mathbf{0}}$ , 0.

#### **6.5.2.** 接続状態の確認

DeviceNet

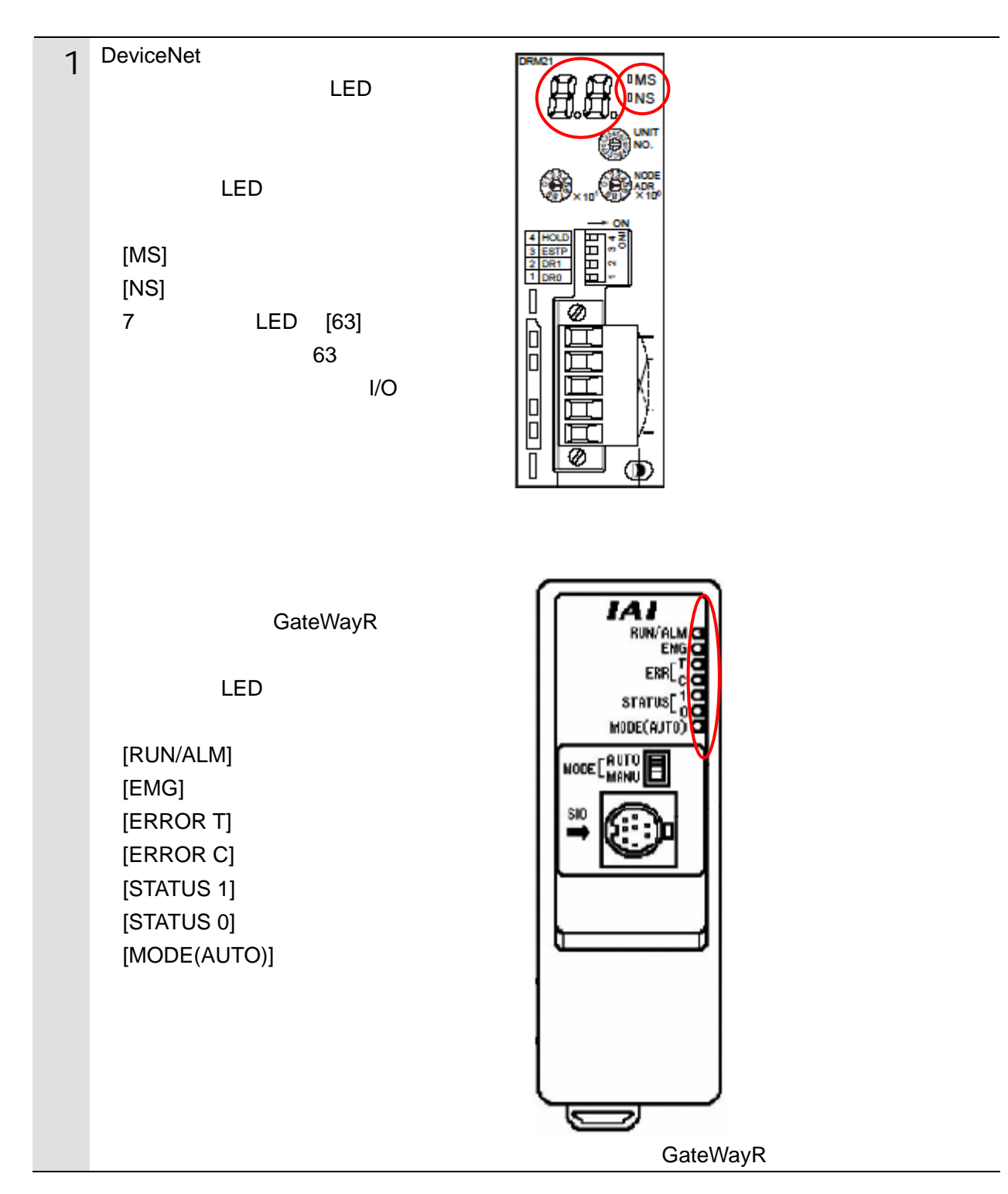

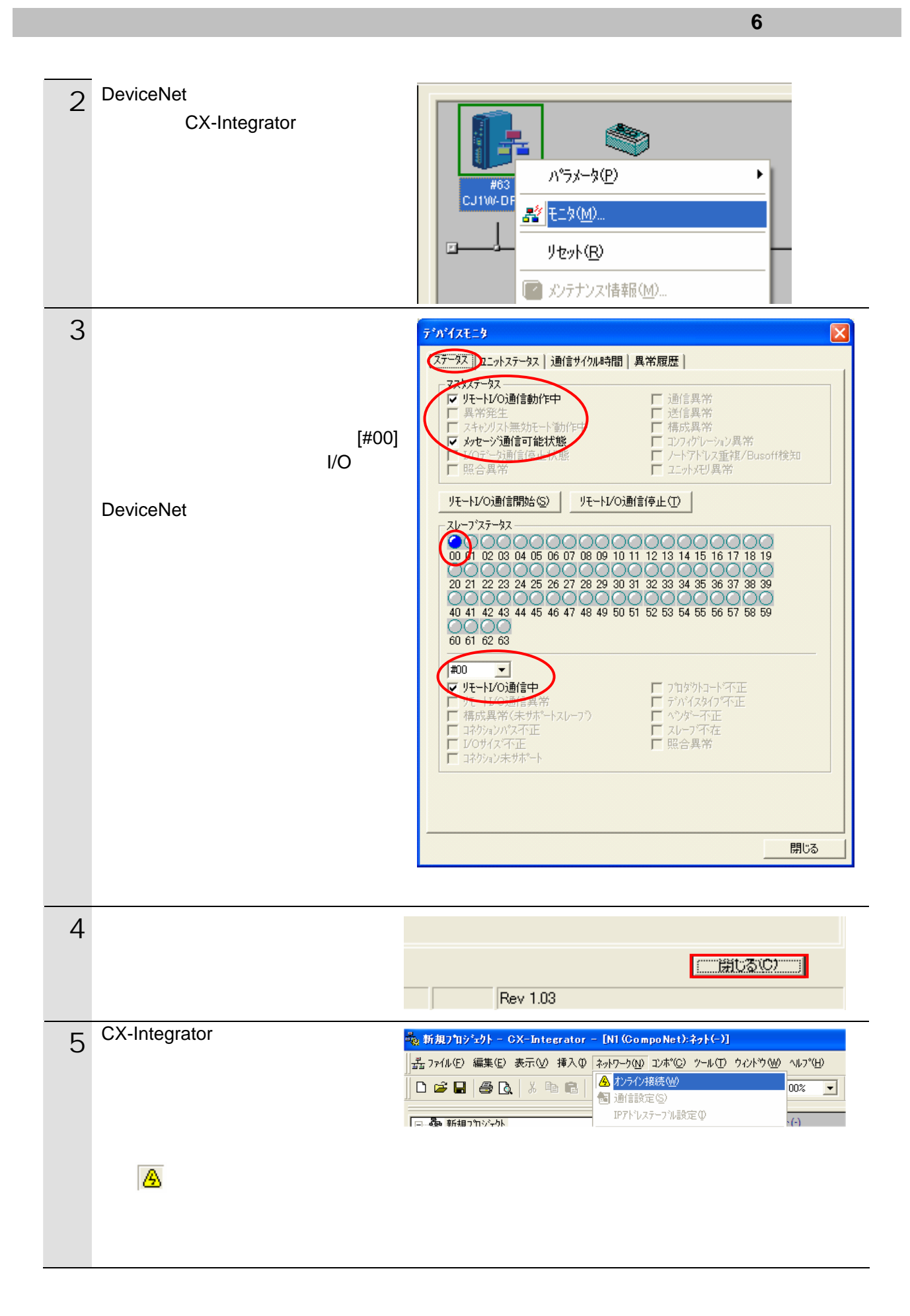

#### $6.5.3.$

 $1/O$ CX-Integrator

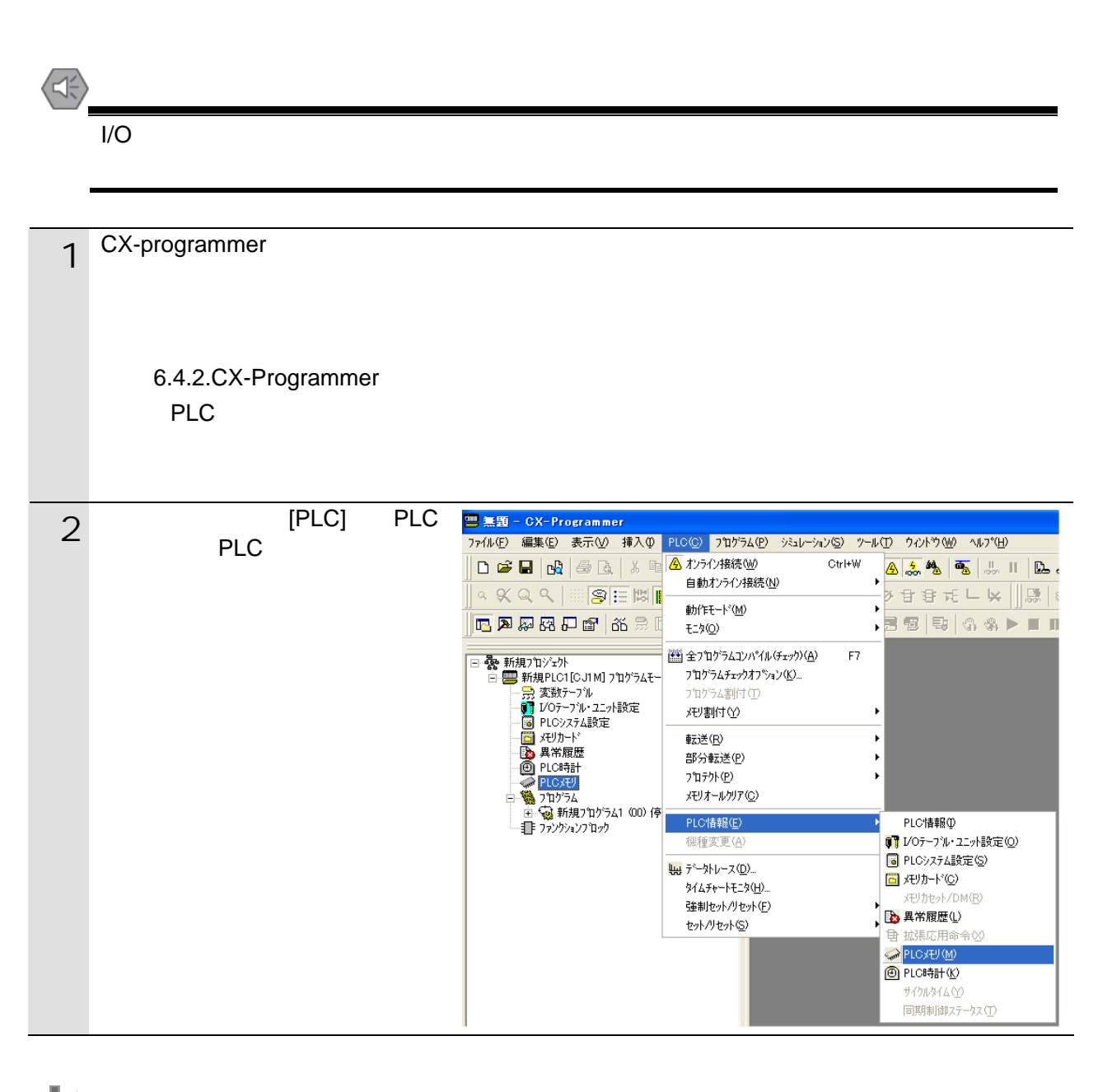

**IN** 1 and the contract of the CX-Integrator extensive contract of the CX-Integrator

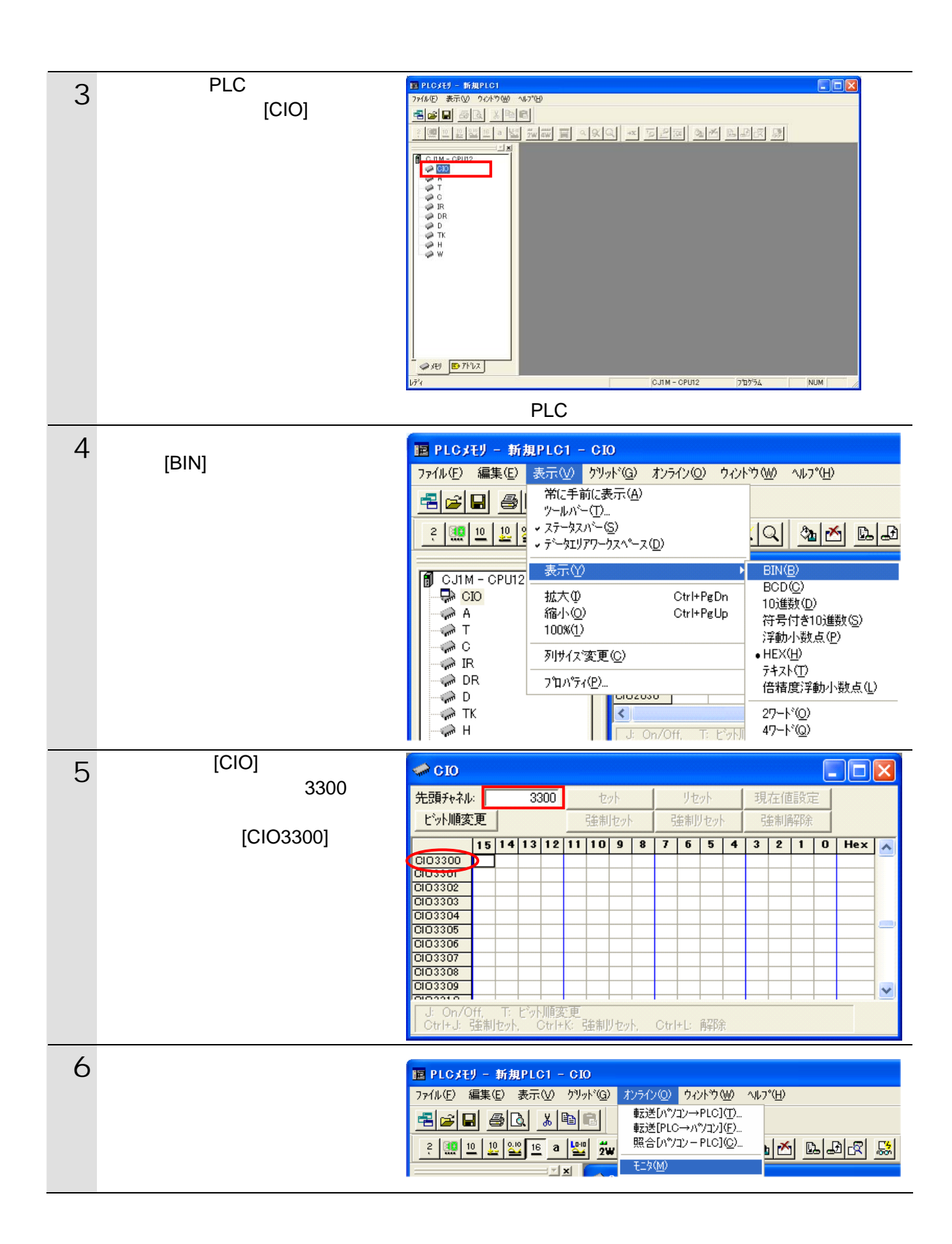

36

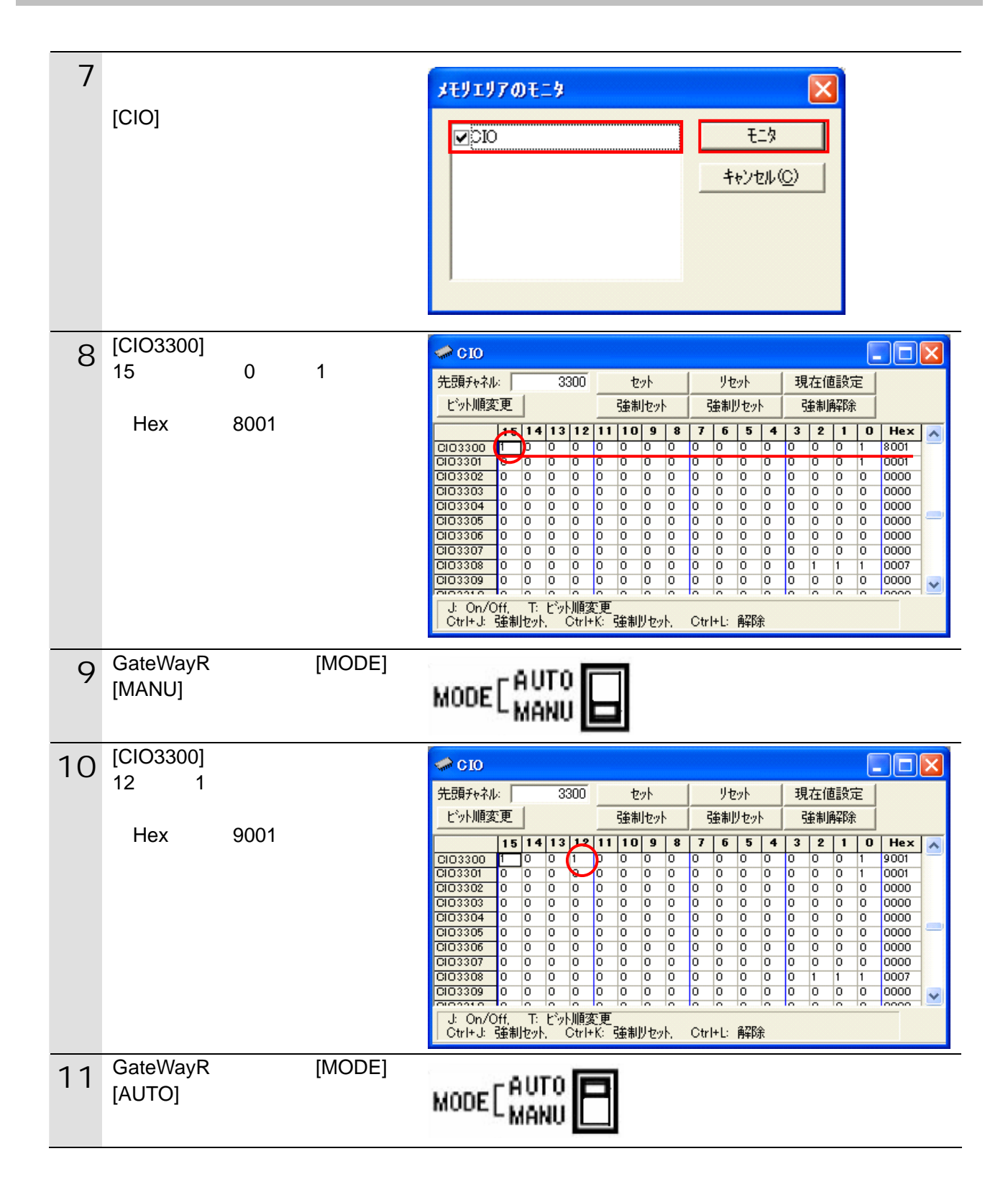

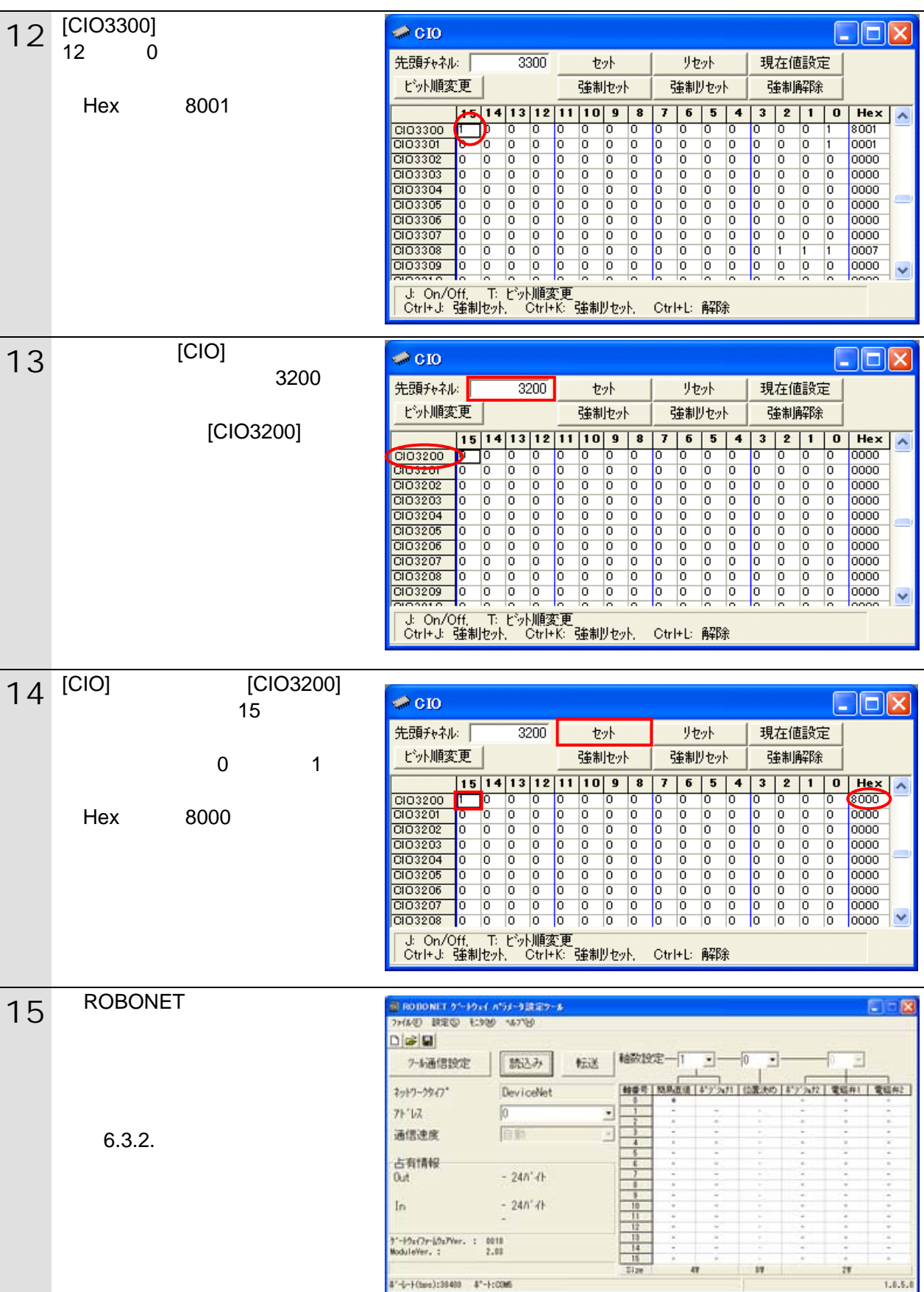

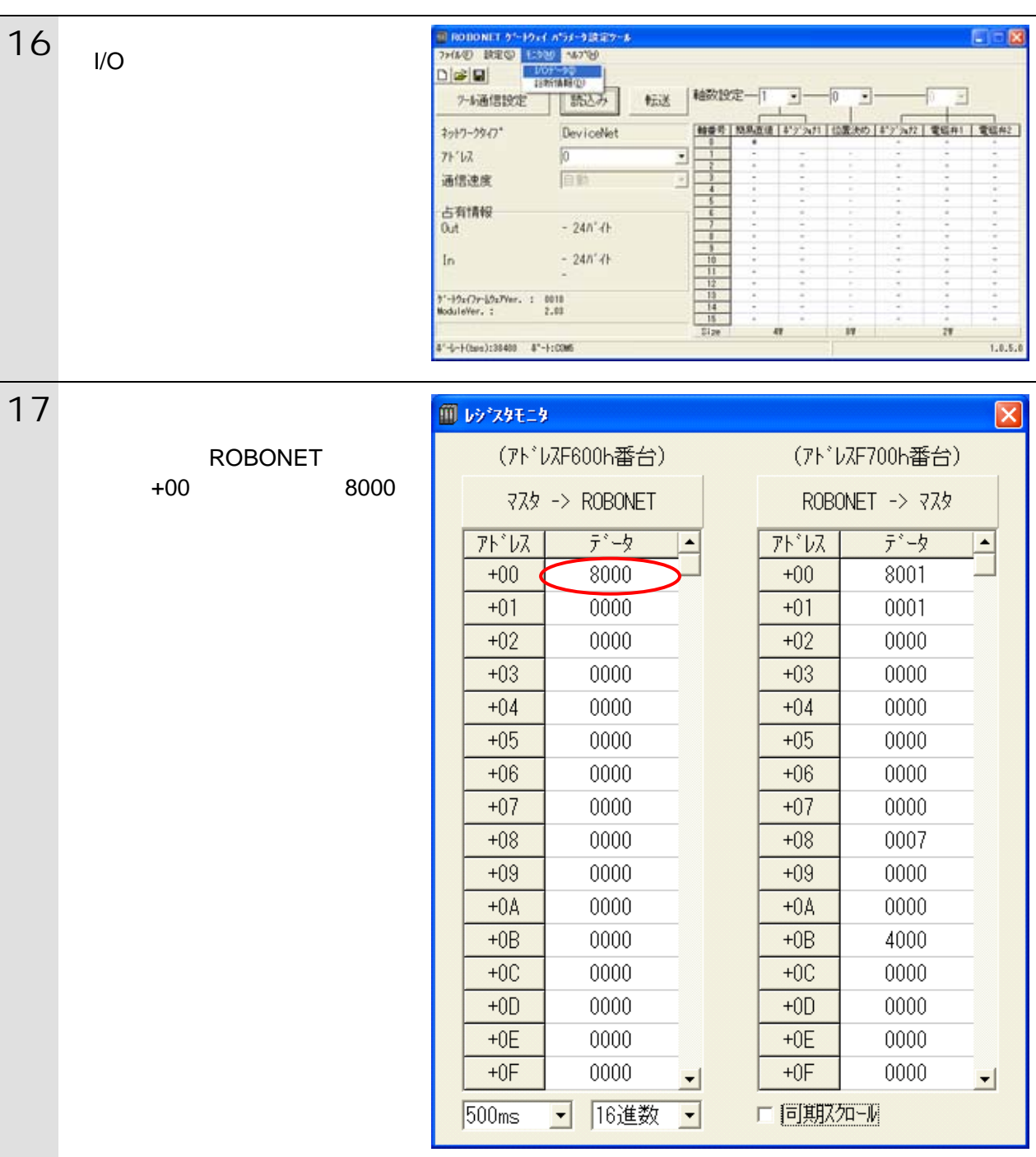

<span id="page-40-0"></span>**7.** 初期化方法

# <span id="page-40-1"></span> $\overline{7.1}$ .

#### CX-Programmer I/O

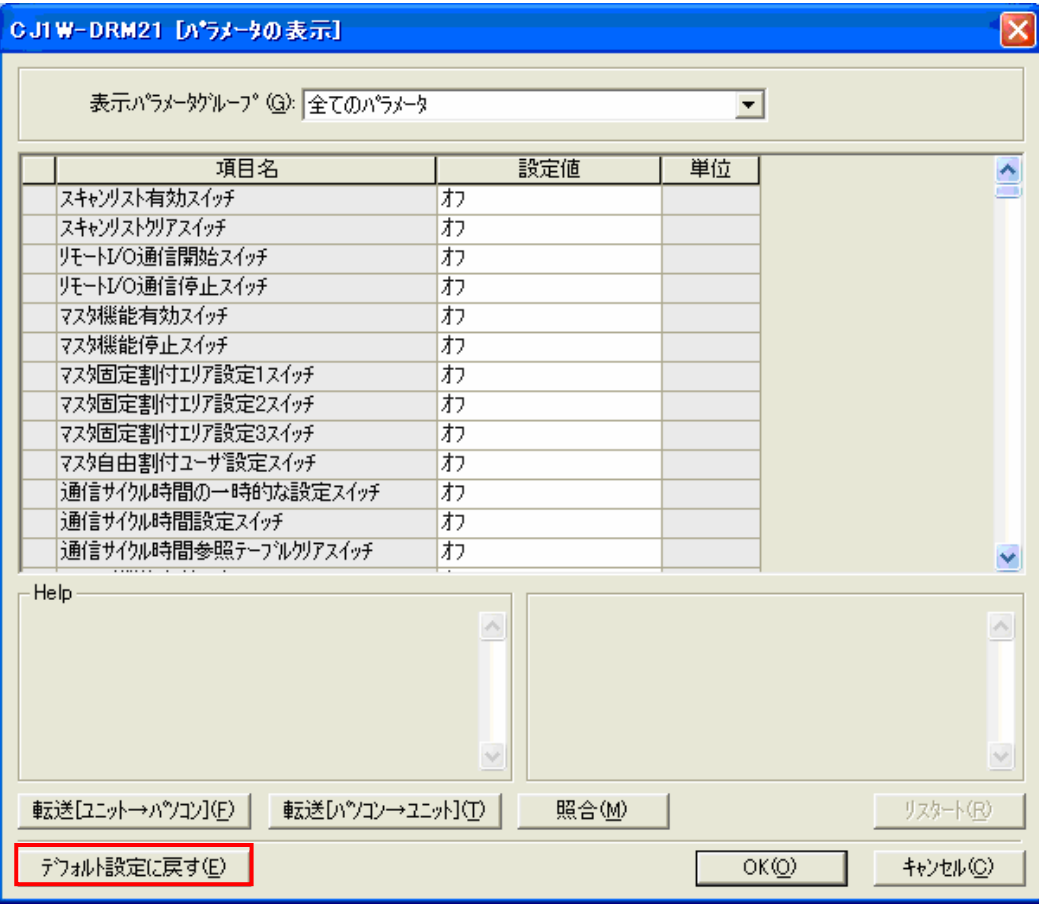

<span id="page-41-0"></span>**8.** 改訂履歴

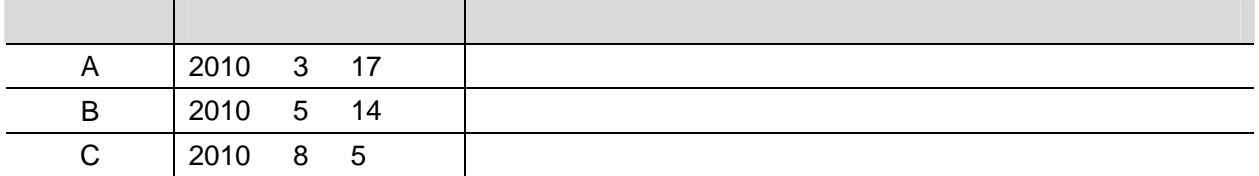

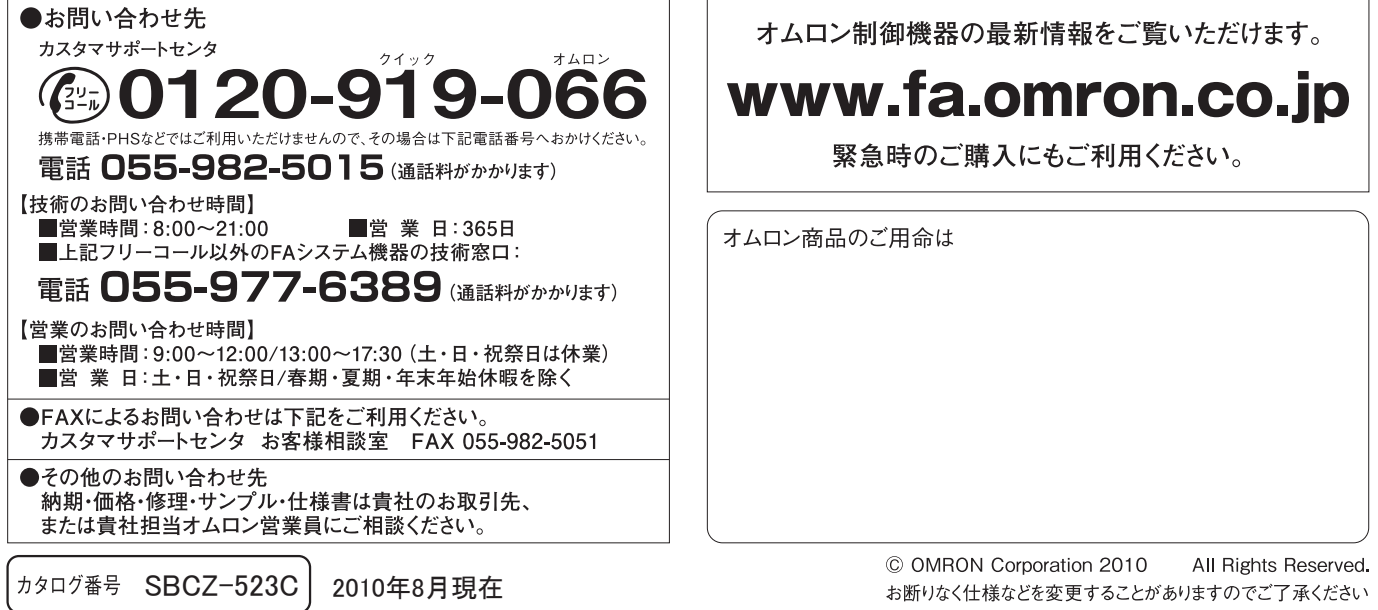

オムロン株式会社 インダストリアルオートメーションビジネスカンパニー

本誌には主に機種のご選定に必要な 内容を掲載し、ご使用上の注意事項等は 掲載しておりません。 ご使用上の注意事項等、 ご使用の際に必要な内容につきましては、 必ずユーザーズマニュアルをお読みください。

- ●本誌に記載の標準価格はあくまで参考であり、確定されたユーザ購入価格を表示したものではありません。<br>- 本誌に記載の標準価格には消費税が含まれておりません。<br>●本誌に記載されているアプリケーション事例は参考用ですので、ご採用に際しては機器・装置の機能や安全性を
- 
- こw#aevy工、ヒ)g Hへev 。<br>●本誌に記載のない条件や環境での使用、および原子力制御・鉄道・航空・車両・燃焼装置・医療機器・娯楽機械・<br>安全機器、その他人命や財産に大きな影響が予測されるなど、特に安全性が要求される用途への使用をご検討の<br>場合は、定格・性能に対し余裕を持った使い方やフェールセイフ等の安全対策へのご配慮をいただくとともに、当社
- 
- 非居住者に提供)する場合は同法に基づく輸出許可、承認(又は役務取引許可)が必要です。
- ご確認の上、ご使用ください。